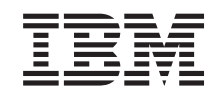

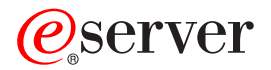

**iSeries**

グローバリゼーション**: NLV** を使用する **OS/400** のセットアップ

バージョン *5* リリース *3*

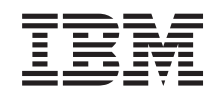

# ERserver

**iSeries**

グローバリゼーション**: NLV** を使用する **OS/400** のセットアップ

バージョン *5* リリース *3*

### ご注意ー

本書および本書で紹介する製品をご使用になる前に、 31 [ページの『特記事項』に](#page-36-0)記載されている情 報をお読みください。

本書は、IBM OS/400 (製品番号 5722-SS1) のバージョン 5、リリース 3、モディフィケーション 0 に適用されま す。また、改訂版で断りがない限り、それ以降のすべてのリリースおよびモディフィケーションに適用されます。こ のバージョンは、すべての RISC モデルで稼働するとは限りません。また CISC モデルでは稼働しません。

本マニュアルに関するご意見やご感想は、次の URL からお送りください。今後の参考にさせていただきます。

http://www.ibm.com/jp/manuals/main/mail.html

なお、日本 IBM 発行のマニュアルはインターネット経由でもご購入いただけます。詳しくは

http://www.ibm.com/jp/manuals/ の「ご注文について」をご覧ください。

(URL は、変更になる場合があります)

お客様の環境によっては、資料中の円記号がバックスラッシュと表示されたり、バックスラッシュが円記号と表示さ れたりする場合があります。

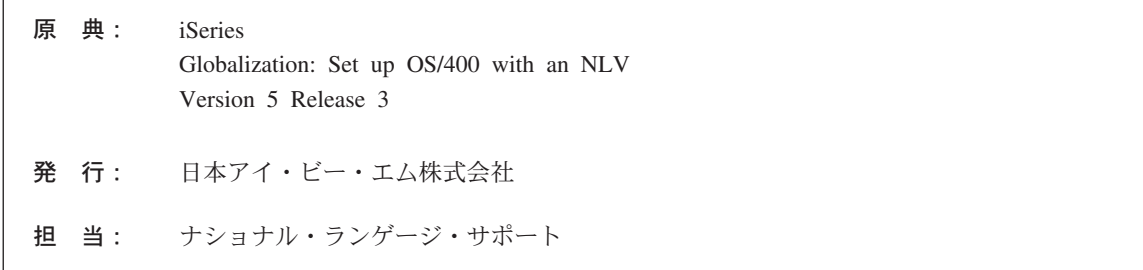

#### 第1刷 2005.8

この文書では、平成明朝体™W3、平成明朝体™W7、平成明朝体™W9、平成角ゴシック体™W3、平成角ゴシック体™ W5、および平成角ゴシック体™W7を使用しています。この (書体\*) は、(財) 日本規格協会と使用契約を締結し使用 しているものです。フォントとして無断複製することは禁止されています。

注\* 平成明朝体™W3、平成明朝体™W9、平成角ゴシック体™W3、 平成角ゴシック体™W5、平成角ゴシック体™W7

#### **© Copyright International Business Machines Corporation 1998, 2005. All rights reserved.**

© Copyright IBM Japan 2005

# 目次

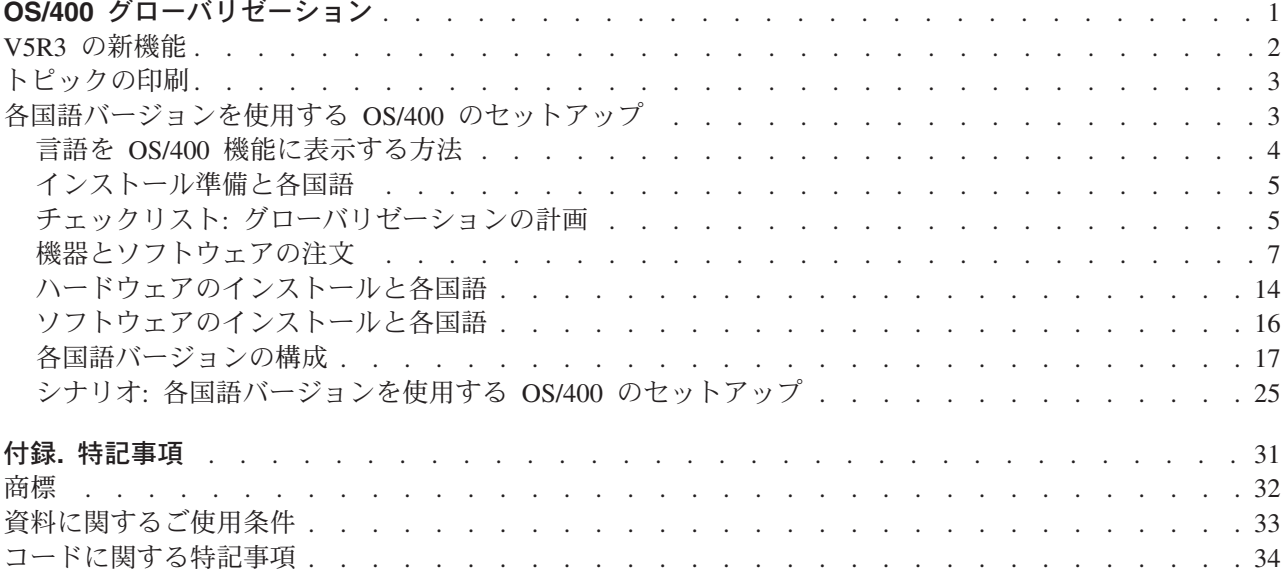

# <span id="page-6-0"></span>**OS/400** グローバリゼーション

 $\mathbf{\Sigma}$  iSeries<sup>(TM)</sup> サーバーは、世界中の多くの国/地域別情報および言語をサポートするように設計されていま す。企業は世界的な規模で基本ビジネス・プロセスへの e-commerce の統合を推進しており、将来お客様に なると見込まれる方、既存のお客様、現行のパートナーは、ソフトウェアをグローバル化することにより、 収入の増加や支出の削減を図ることができます。

現在、e-business のグローバル化は贅沢なことではなく、不可欠なものです。インターネットが国や地域の 境界線を超えるのに伴い、ビジネスを 1 国内のみで展開するという概念から、国際市場で競争する必要性 へと急速に移りつつあります。 <

ソフトウェアのグローバル化により、次のような利点が得られます。

- v お客様の満足度が高まり、売上が伸びる
- カスタマー・サポートのコミュニケーションが良くなる
- v 全世界に広く情報を普及できる
- v 情報技術 (IT) への投資収益が高まる

このトピックの目的は、次のとおりです。

- v アプリケーションを効率的かつ最小の費用で作成します。
- v 既存のアプリケーションをグローバリゼーションに対応したものに改良します、またはグローバリゼー ションに対応した新たなアプリケーションを作成します。ただし、グローバリゼーション用のアプリケ ーションを作成する場合は、既存アプリケーションを改良するよりも、新たなアプリケーションを設計 する方が通常は安い費用ですみます。
- v アプリケーション設計が現行または計画中のほかの国際化対応アプリケーションに干渉しないことを確 認します。

ここには、国内および海外向けアプリケーションの作成に必要な情報をまとめてあります。 >詳しくは、

IBM<sup>(R)</sup> e-business のグローバリゼーション [\(Globalizing your e-business\)](http://www.ibm.com/software/globalization/index.jsp) Web サイト (http://www.ibm.com/software/globalization/index.jsp) および iSeries [グローバリゼーション](http://www.ibm.com/servers/eserver/iseries/software/globalization/) (iSeries

[Globalization\)](http://www.ibm.com/servers/eserver/iseries/software/globalization/) Web サイト (http://www.ibm.com/servers/eserver/iseries/software/globalization/) を参照して ください。

以下のトピックのほかに、このリリース[の新機能、](rbagswhatsnew.htm)およ[びこのトピックの印刷方](rbagsprintingme.htm)法も説明しています。

#### [グローバリゼーションの概要](rbagssysarchsuptopic2.htm)

OS/400(R) にグローバリゼーションがどのように実装されているかについて説明します。システム上の グローバリゼーションに固有の値を説明するトピック、および OS/400 のサービスと機能がグローバ リゼーションをどのようにサポートするかを説明するトピックが含まれています。

### [各国語バージョンを使用する](rbagsnlvsetup.htm) **OS/400** のセットアップ

OS/400 上に各国語バージョンを正しくインストールし、構成するために必要なステップについて説明 します。ハードウェアの選択とインストール、ソフトウェアのインストール、およびグローバル化の 設定で実行する環境を構成する方法を説明するトピックが含まれています。この情報は、お使いのサ ーバーをインストールする際にご使用いただけるだけでなく、それぞれ独自の言語バージョンを OS/400 にインストールする顧客向けのアプリケーションを開発する際にもこの原則を適用できます。

### <span id="page-7-0"></span>[グローバル・アプリケーションの開発](rbagsdevelopingappstopic3.htm)

グローバル・アプリケーションを設計、開発、配送するためのガイドラインを示します。

- v 各機能を各国の言語に対応させます。
- v 各種ハードウェアをサポートします。
- アプリケーションに使用するテキスト・データを翻訳します。
- v アプリケーションを世界中で使用できるようにします。

### [グローバル・アプリケーションのデータ処理](rbagshandlingdata.htm)

グローバル環境で OS/400 がデータ処理を可能にする方法について説明します。ユニコードとユニコ ード・データの説明、中国語規格 GB18030、複数言語環境を一貫して統合するための CCSID の使用 方法、両方向データ、DBCS データ、およびロケールの使用方法などのトピックが含まれています。

#### [グローバリゼーションの参照情報](rbagsnlsreferenceinformation.htm)

グローバリゼーション・カテゴリーで説明した概念とタスクに関する詳細なサポート情報を提供しま す。

### [グローバリゼーション・チェックリスト](rbagschecklists.htm)

グローバリゼーションに関連したすべてのチェックリストをまとめてあります。このチェックリスト は、ユーザーがグローバル・アプリケーションを作成および処理するときに考慮する必要がある問題 の確認に役立ちます。

### **V5R3** の新機能

技術的な更新は、次のとおりです。

- 表意文字言語 (DBCS) のサポート。 OS/400<sup>(R)</sup> の前のリリースでは、表意文字言語の 2 次言語または表 意文字言語装置をサポートするために、表意文字言語が 1 次言語として必要でした。この制限は除去さ れています。これは、OS/400 のすべての NLV が表意文字言語装置またはプログラムをサポートできる ことを意味します。 IBM<sup>(R)</sup> は、以下にリストされている同じ番号の表意文字 (DBCS) NLV を製造し、 出荷しています。
	- 英語大文字 DBCS (機能 2938)
	- 英語大文字および小文字 DBCS (機能 2984)
	- 日本語 DBCS (機能 2962)
	- 韓国語 DBCS (機能 2986)
	- 中国語 (簡体字) DBCS (機能 2989)
	- 中国語 (繁体字) DBCS (機能 2987)

出荷済みのデータベース・ファイルの現行の CCSID およびフィールド・タイプは、この更新では変更 されていません。

- ユニコードのサポート。 OS/400 のユニコード・データ・エンコードに対するサポートは拡張されてい ます。 DB2<sup>(R)</sup> UDB for iSeries<sup>(TM)</sup> は、UTF-8 または UTF-16 データをフィールドに保存でき、UTF-8 または UTF-16 フィールドの国/地域別ソートの拡張機能が提供されています。詳しくは、「SQL 解説 書」のトピックを参照してください。 OS/400 ユニコード印刷機能は拡張されて、複雑なスクリプトの サポートに必要な両方向印刷および文字レイアウト機能をサポートできます。詳しくは、「DDS 物理フ ァイルと論理ファイル」のトピックを参照してください。
- v OS/400 のオプション 39 として出荷される、ユニコードの国際化対応コンポーネント (ICU) ライブラ リーは拡張されて、新しいデフォルトのバージョンとして ICU の 2.6.1 バージョンが組み込まれていま す。ICU について詳しくは、http://oss.software.ibm.com/icu/ を参照してください。
- <span id="page-8-0"></span>v OS/400 の時刻サポートは拡張されています。時間管理により、iSeries サーバー上の時間を管理できま す。iSeries ナビゲーターの時間管理コンポーネントの範囲内で、時間帯および時刻調整機能を処理でき ます。この 2 つの機能を使用すると、時間管理によってシステムが使用する時間帯を選択できます。さ らに、ソフトウェアを特定して、システム時刻を外部の時刻ソースと同期をとる時刻保守アプリケーシ ョンとして使用することもできます。
- v ロケール・ソース選択は拡張されて、いくつかの新しいロケールをサポートします。
- v CCSID サポートは拡張され、いくつかの新しい CCSID および CCSID 間のマッピングをサポートしま す。CCSIDS 1200、1232、5348、901、902、4909、および 62248 が追加されています。詳しくは、 http://www.ibm.com/servers/eserver/iseries/software/globalization/ccsid.html を参照してください。

### 新規または変更情報の表示

技術的な変更が行われた個所を見つけやすいように、次のような表示を使用しています。

- **>>**イメージは、新規情報または変更された情報の開始点を示すマークです。
- ≪イメージは、新規情報または変更された情報の終了点を示すマークです。

このリリースの新機能または変更に関連した他の情報を見るには、「プログラム資料説明書」を参照してく ださい。

### トピックの印刷

「グローバリゼーション」トピックは、iSeries<sup>(TM)</sup> Information Center に提示されている主要カテゴリーに 対応してより小さい PDF 文書に分割されています。各部分のサイズを小さくすることによって、グローバ リゼーション情報のダウンロードや印刷が迅速かつ容易になっています。表示または印刷できるトピック は、次のとおりです。

- [グローバリゼーションの概要](rbagsmstp1.pdf)
- NLV を使用する OS/400<sup>(R)</sup> [のセットアップ](rbagsmstp2.pdf)
- [グローバル・アプリケーションの開発](rbagsmstp3.pdf)
- [グローバル・アプリケーションのデータ処理](rbagsmstp4.pdf)
- [グローバリゼーションの参照情報](rbagsmstp5.pdf)

上記のトピックは[、「グローバリゼーション」と](rbagsmst.pdf)いう 1 冊の PDF で印刷することもできます。

PDF を表示または印刷するには、[Adobe](http://www.adobe.com/prodindex/acrobat/readstep.html) Acrobat Reader が必要です。 Adobe マン Web サイト (www.adobe.com/prodindex/acrobat/readstep.html) からコピーをダウンロードできます。

注**:** PDF 形式のグローバリゼーション・トピックの図の一部は、HTML 形式と同様には表示されません。 HTML 形式は、ビューに合わせて図を表示します。

## 各国語バージョンを使用する **OS/400** のセットアップ

OS/400(R) プログラムを注文するときに指定す[る機能コードは](rbagsnatlangfeatcode.htm)、テキスト・データの言語です。この言語を システムの 1 [次言語と](rbagsprimarylanguage.htm)呼びます。 1 次言語以外に注文した言語バージョンは 2 [次言語と](rbagssecondarylanguage.htm)なります。2 次 言語の各国語バージョンは、注文したライセンス・プログラムすべてのテキスト・データだけで構成されま す。 2 次言語のバージョンには、プログラム・コードは含まれません。

<span id="page-9-0"></span>1 次言語は、システムが使用する言語です。言語依存型および国/地域別情報依存型のシステム値はこの言 語で初期化されます。さらに、その他のシステム・オブジェクトや機能は、1 次言語に従って属性を決定し ます。たとえば、ヒストリー・ログのメッセージは、1 次言語で表示されます。

以下のトピックは、各国語バージョンを使用する OS/400 のセットアップについて詳しく説明していま す。

- v 言語を OS/400 機能に表示する方法
- インストールの準備
- v チェックリスト: グローバリゼーションの計画
- 機器とソフトウェアの注文
- v ハードウェアのインストール
- v ソフトウェアのインストール
- v [各国語バージョンの構成](rbagsinstallconfig.htm)
- v シナリオ: [各国語バージョンを使用する](rbagsinstallscenarios.htm) OS/400 のセットアップ

#### 関連情報

1 次言語とライセンス・プログラムのインストールについて詳しくは、「ソフトウェアの導入」PDF を参 照してください。

### 言語を **OS/400** 機能に表示する方法

サーバーの 1 次言語以外の言語で情報を表示するには、2 [次言語を](rbagssecondarylanguage.htm)まずロードする必要があります。2 次 言語をロードすると、3 つの方法のいずれかにより、その言語で情報を表示できます。

#### 方法 **1:** 必要な言語をライブラリー・リストの先頭に置く

2 次言語で情報を表示する 1 つ目の方法は、ライブラリー・リストのシステム部分を変更して、各国語情 報が含まれているシステム・ライブラリー・リストの中で、希望の言語ライブラリーを先頭に置く方法で す。

たとえば、フランス語バージョンのテキスト・データを表示するには、次のコマンドを入力して、フランス 語の情報をライブラリー・リストの先頭に置きます。

CHGSYSLIBL LIB(QSYS2928) OPTION(\*ADD)

ライブラリー・リストからライブラリーを削除するには、次のように入力します。

CHGSYSLIBL LIB(QSYS2928) OPTION(\*REMOVE)

注**:** CHGSYSLIBL コマンドは、出荷時の権限では、ユーザーがこのコマンドを実行することはできませ ん。出荷状態で「システム・ライブラリーの変更」(CHGSYSLIBL) コマンドを使用するには、\*ALLOBJ と \*SECADM の特殊権限が必要です。

### 方法 **2:** 必要な言語用のサブシステムを作成する

情報を別の言語で表示する 2 つ目の方法は、次の操作方法です。

- 1. 2 次言語用のサブシステムを作成します。
- 2. 2 次言語用の各国語バージョン・ライブラリーを指定して、サブシステムのライブラリー・リスト項目 のシステム部分を定義します。

<span id="page-10-0"></span>サブシステムで実行するすべてのジョブは、2 次言語のテキスト・データを使用します。バッチ・ジョブと して実行依頼するすべてのジョブについて、各国語バージョンのライブラリーは、ライブラリー・リストの システム部分の先頭のライブラリーとなります。

### 方法 **3:** ジョブのライブラリー・リストを変更して **2** 次言語の各国語バージョンのライブラリーをライブ ラリー・リストのシステム部分の最初のライブラリーにする

情報を別の言語で表示する 3 番目の方法は、ジョブのライブラリー・リストを変更して、2 次言語の各国 語バージョンのライブラリーをライブラリー・リストのシステム部分の最初のライブラリーにする方法で す。サブシステムで実行するすべてのジョブは、2 次言語のテキスト・データを使用します。バッチ・ジョ ブとして実行依頼するすべてのジョブについて、各国語バージョンのライブラリーは、ライブラリー・リス トのシステム部分の先頭のライブラリーとなります。

### ライセンス・プログラムで選択した言語を表示する方法

ほかのライセンス・プログラムのライブラリーは、必要に応じて、自動的にまたはユーザーにより追加でき ます。ライブラリー・リストにほかのライセンス・プログラムのためのライブラリーを追加するには、 CHGLIBL コマンドを使用します。

### インストール準備と各国語

IBM(R) は、プログラム一時修正 (PTF) を定期的に作成して、特定の IBM ライセンス・プログラムについ て、既存問題や潜在的な問題を訂正しています。PTF はライセンス・プログラム内の 1 つまたは複数のオ ブジェクトを完全に置換するように設計されています。 1 [次言語お](rbagsprimarylanguage.htm)よび 2 [次言語に](rbagssecondarylanguage.htm)は、言語依存型のオン ライン情報による PTF が用意されている場合があります。

リリース更新以外の理由でシステムの 1 次言語を変更するときは、変更前の 1 次各国語と同じレベルの 1 次言語の累積 PTF パッケージを使用してください。 1 次言語および 2 次言語に関連付けられた PTF を 再度適用する必要があります。 さらに、オンライン情報に関する 1 次言語および 2 次言語の PTF は、 お客様の方から注文していただく必要があります。

### チェックリスト**:** グローバリゼーションの計画

多国語システムをインストールする場合は、グローバリゼーション・サポートと多国語サポートのためのグ ローバリゼーション計画チェックリストを完成させてください。チェックリストは、2 つの部分から構成さ れており、この順序で完成させることが必要です。

### グローバリゼーション・チェックリスト**:** 第 **1** 部

各国語を用いて作業する前に、次の表の質問に答えてください。多国語サポートを計画するには、この表の 質問に回答してから、グローバリゼーション・サポートの計画チェックリスト、第 2 部 [\(6](#page-11-0)ページ) に進ん でください。

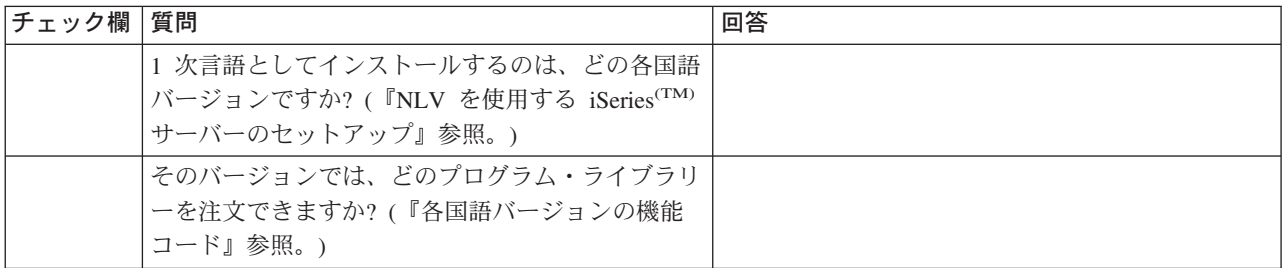

<span id="page-11-0"></span>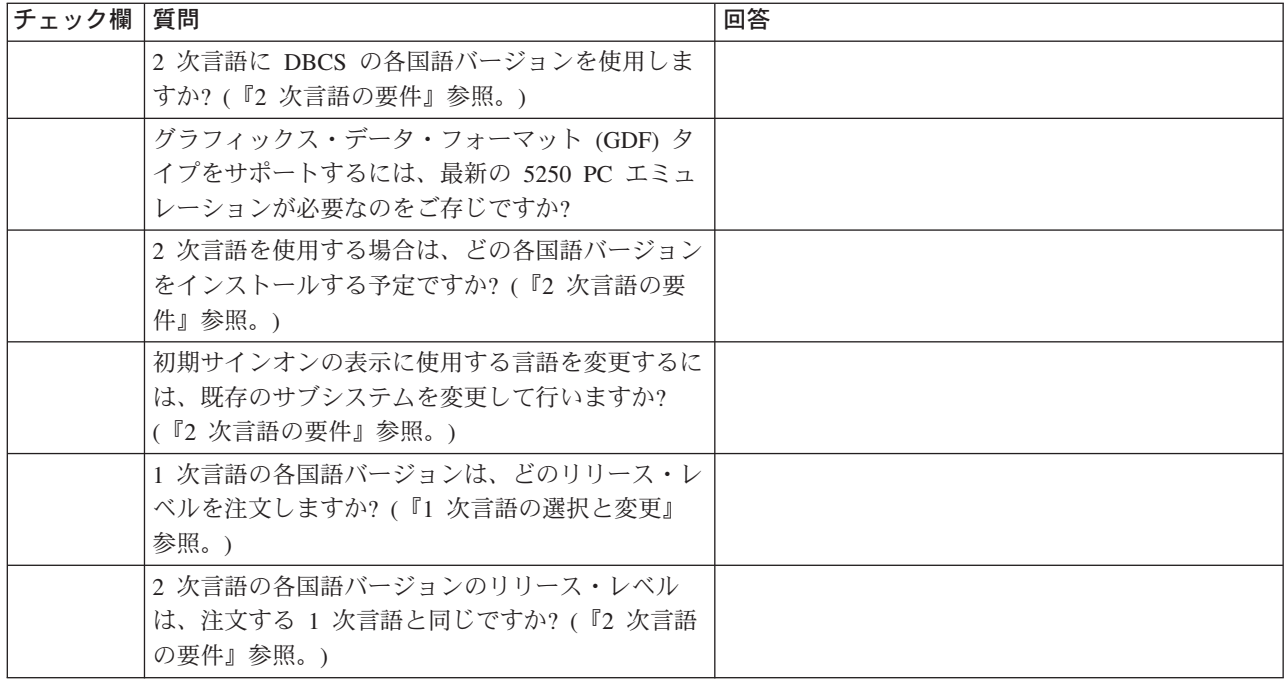

### グローバリゼーション・チェックリスト**:** 第 **2** 部

チェックリストの 第 1 部 [\(5](#page-10-0)ページ) の回答が完成してから、次の第 2 部の質問に答えてください。

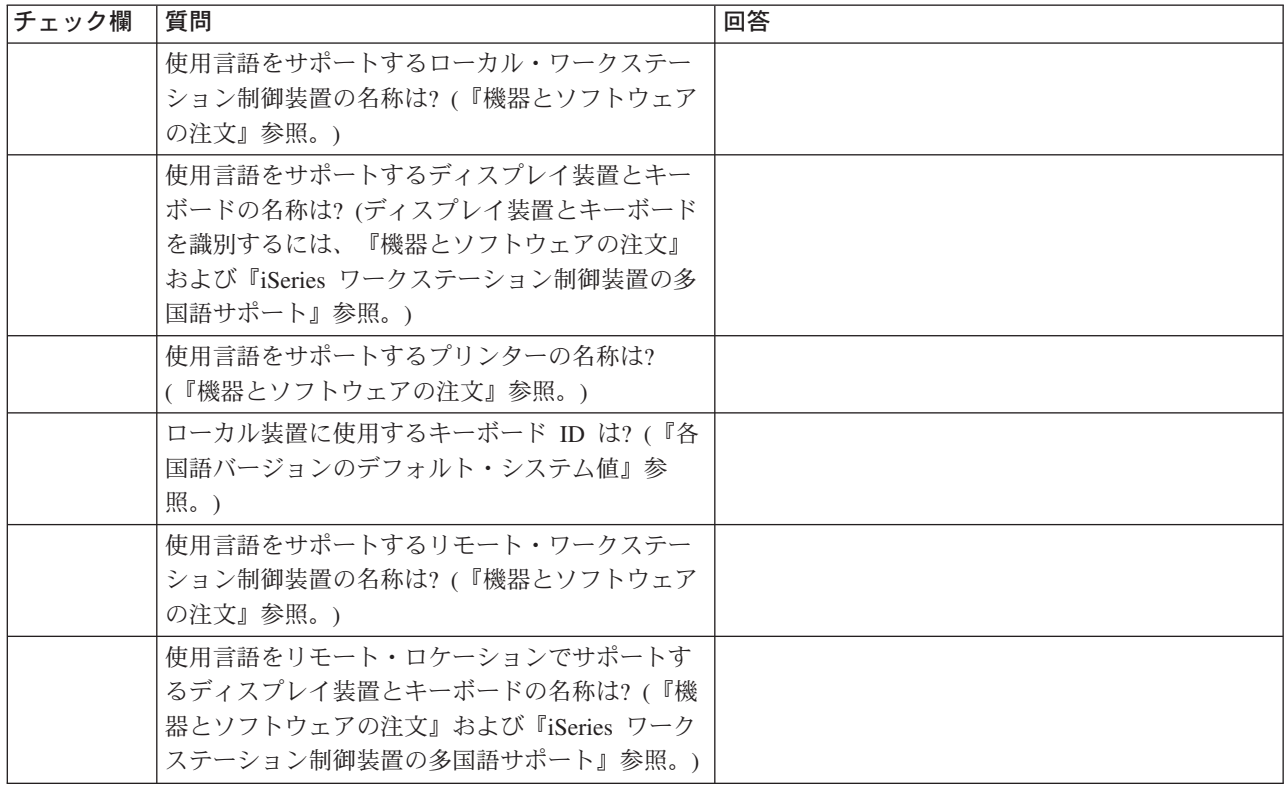

<span id="page-12-0"></span>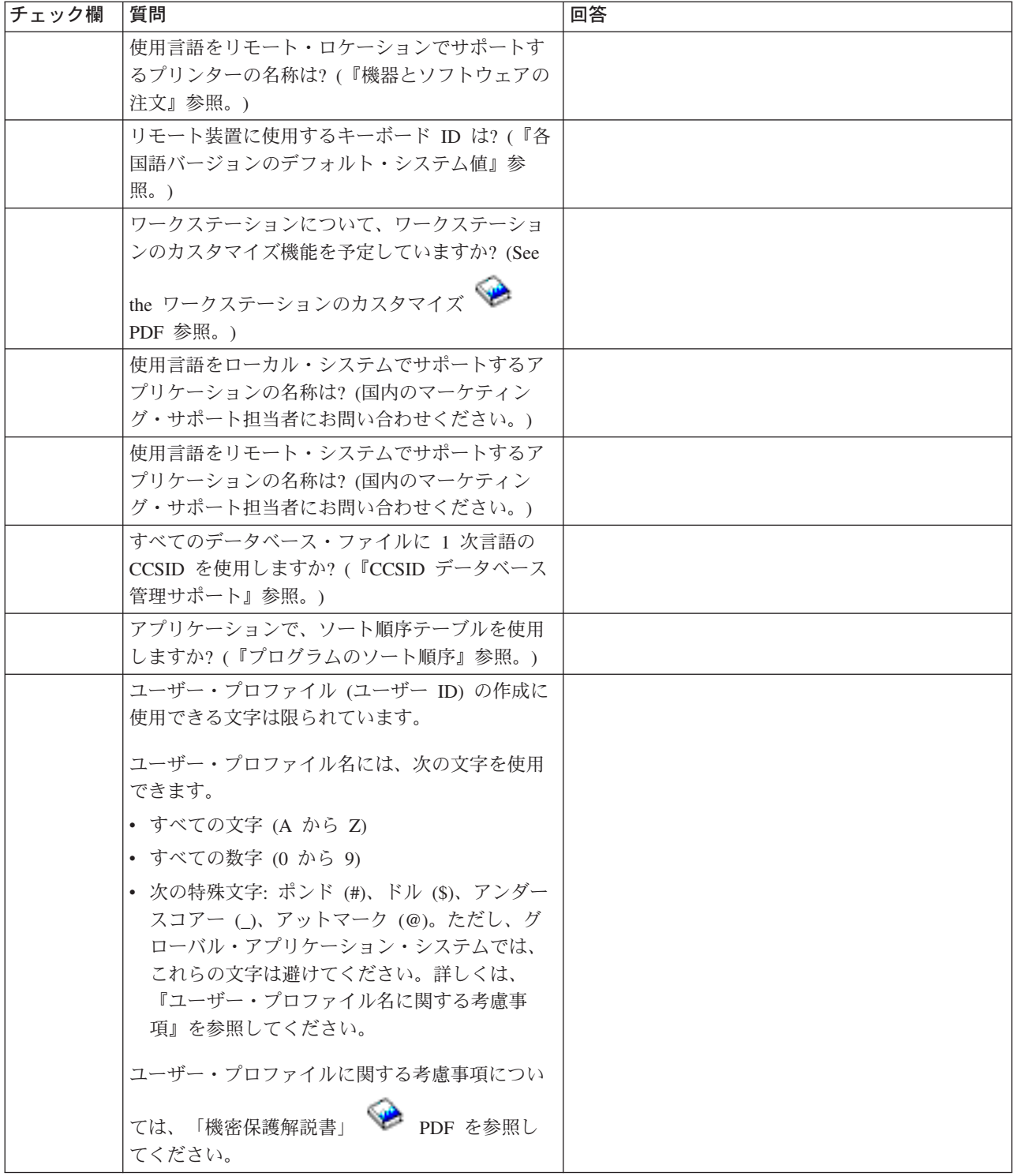

# 機器とソフトウェアの注文

1 つのシステムで 1 言語または複数の言語を正しくサポートするには、ハードウェアとソフトウェアの注 文と構成を正しく実行する必要があります。このセクションでは、ハードウェアとソフトウェアを注文する ときの考慮事項について扱います。

• ワークステーション制御装置の要件

<span id="page-13-0"></span>v キーボード

### ワークステーション制御装置

ワークステーション制御装置を iSeries(TM) サーバーに接続すると、同時に複数の言語を使用できます。多 国語サポートの特性は、ワークステーション制御装置のタイプにより異なります。次のワークステーション 制御装置タイプを iSeries サーバーに接続できます。

- [平衡型](rbagstwinaxwrkstarequire.htm)
- $\cdot$  [ASCII](rbagsasciiwrkstacontreq.htm)
- v [リモート](rbags5394and5395wrkstacon.htm)

#### **iSeries** ワークステーション制御装置の多国語サポート

ワークステーション制御装置の多国語サポートには制限があります。

- v ワークステーションは、必要とされる言語でデータを送受信する必要があります。
- v ワークステーション制御装置には、キーボード・タイプとは無関係に、同時に使用可能な最大言語数と いう制限があります。この最大数は、米国英語のサポートとは別に与えられるサポートです。
	- 平衡型ワークステーション制御装置の最大言語数は 3 か国語です。
	- ASCII ワークステーション制御装置では、米国英語のほかに、最大 14 の各国語バージョンをサポー トします。
- v 1 台のワークステーション制御装置で使用できるキーボード・タイプの数は、必要とされるキーボー ド・タイプによって異なります。

平衡型ワークステーション制御装置の要件*:* ローカル平衡型ワークステーション制御装置は、システム上 に構成したそのワークステーションのキーボード ID に従って、ワークステーションから受け取るキーボ ード・データを EBCDIC 値にマップします。 個別のキーボード・マッピング・テーブルを使用して、シ ステム上のそれぞれのワークステーションで各国語バージョンとキーボードの固有の組み合わせを処理する ので、複数の言語が使用できます。

平衡型ワークステーション制御装置は、マッピング・テーブルを保存するためのストレージ量に制限がある ために、ワークステーション制御装置で同時に使用できる各国語バージョンの数には制約があります。平衡 型ワークステーション制御装置は、言語とキーボード・タイプの組み合わせに従って、(常に使用可能な米 国英語のほかに) 複数の各国語バージョンを同時にサポートします。

#### 平衡型ワークステーション制御装置のキーボード・タイプ

平衡型ワークステーション制御装置は、次のタイプの IBM(R) キーボードをサポートします。

- 5250 タイプライター型キーボード
- 5250 データ入力キーボード
- 122 キー・タイプライター型キーボード
- 122 キー・データ入力キーボード
- 拡張キーボード

平衡型ワークステーション制御装置では、言語およびキーボード・タイプの計算因数の合計を 22 以下にす る必要があります。次の表は、言語、KBDTYPE パラメーター、およびキーボード・タイプに関する計算 因数を示しています。

ワークステーション制御装置には、キーボード・タイプとは無関係に、同時に使用可能な最大言語数という 制限があります。この最大数は、米国英語のサポートとは別に与えられるサポートです。

注**:** それぞれのタイプの実際のキーボード数は、合計値とは無関係です。たとえば、オーストリア/ドイツ 語の 1 または 30 の拡張キーボードの計算因数は 3 です。

### 言語およびキーボードの計算因数表

言語およびキーボードの計算因数表を使用するには、次のようにしてください。

- 1. 表の 1 列目から言語を選択します。
- 2. 選択した言語の行からキーボード・タイプを選択します。
- 3. 各キーボード・タイプの計算因数を記録します。
- 4. 必要なキーボード・タイプのすべてについて上記の 3 つのステップを繰り返します。
- 5. 必要なキーボード・タイプについて、計算因数をすべて加算します。
	- a. 計算因数の合計が 22 を超えなければ、平衡型ワークステーション制御装置は、必要な言語のキーボ ード・タイプをすべてサポートします。
	- b. 計算係数の合計が 22 を超える場合には、平衡型ワークステーション制御装置は、必要な言語のキー ボード・タイプをすべてはサポートできません。

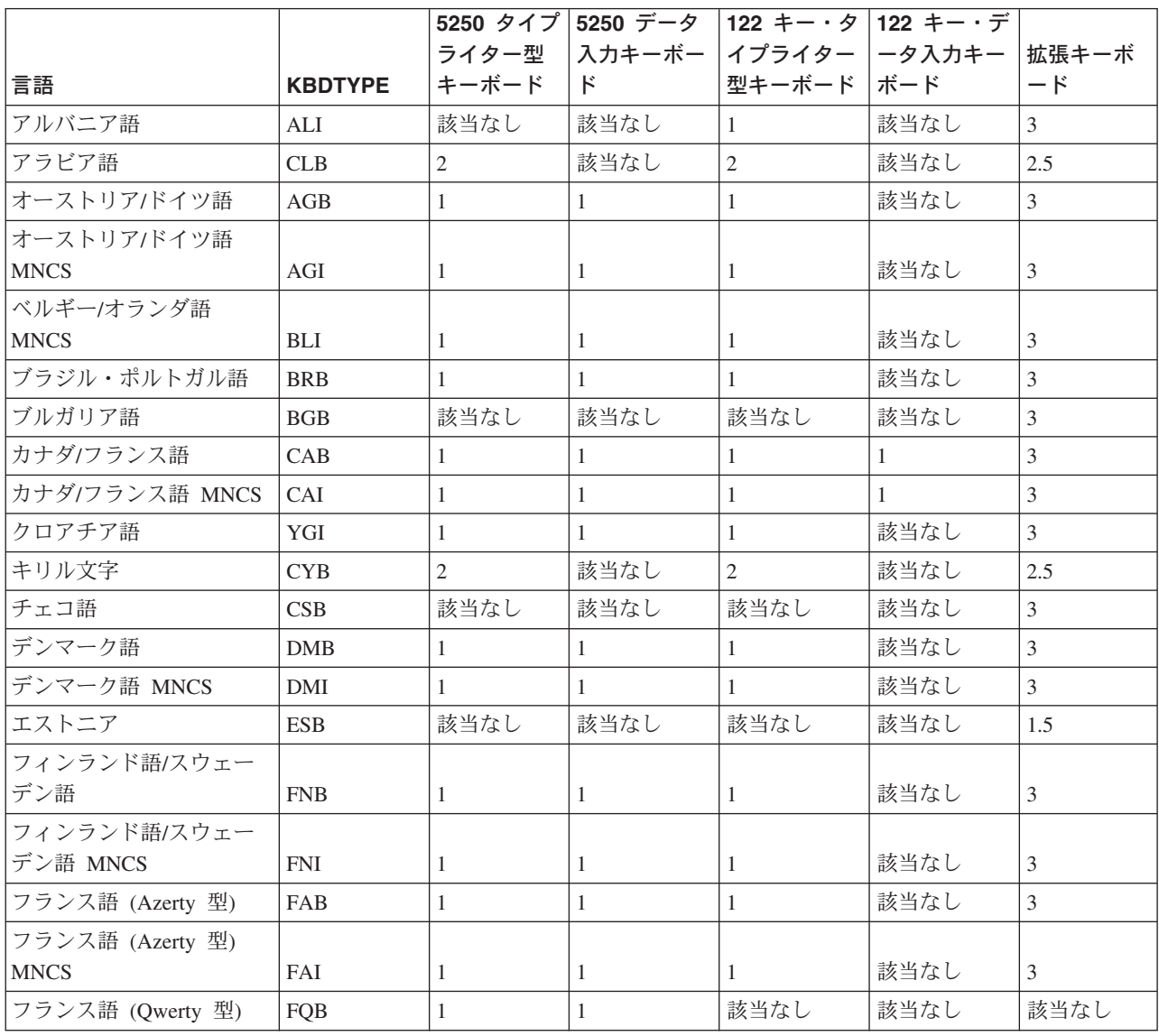

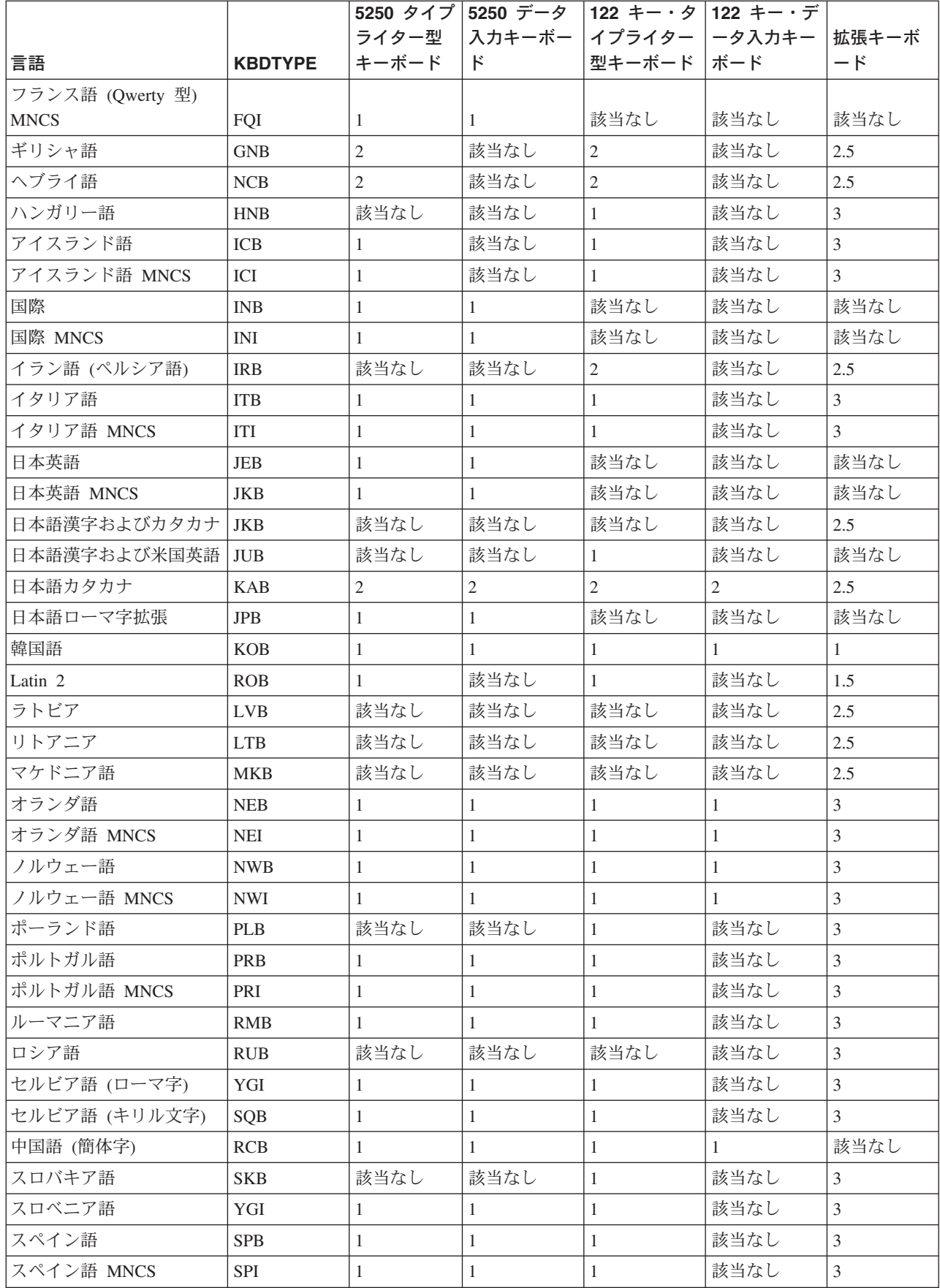

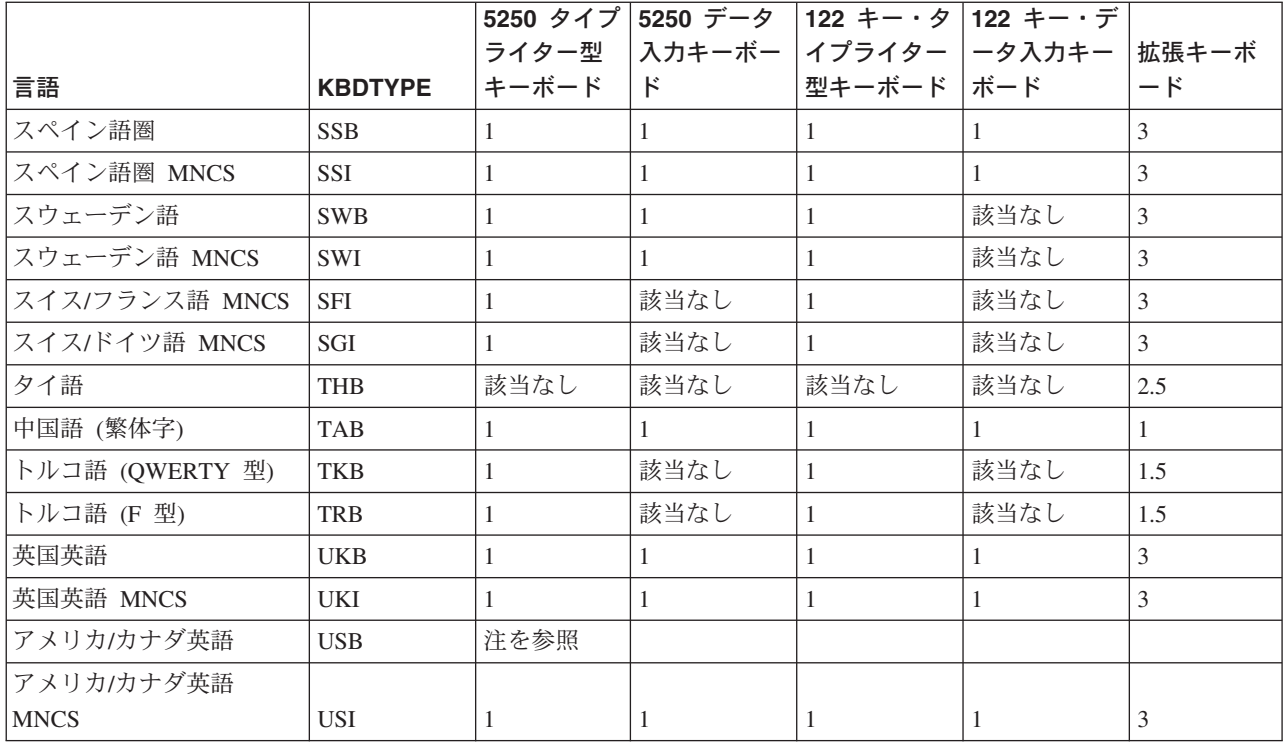

注**:** USB は常に利用可能で、ワークステーション制御装置内に追加スペースを必要としないので、USB に 関する情報は含まれていません。

*ASCII* ワークステーション制御装置の要件*:* さまざまな各国語バージョン向けの ASCII 装置は、平衡型 装置と同様に、さまざまなコード・ページをサポートします。 ASCII ワークステーション制御装置は、そ れぞれの言語について、特定の EBCDIC コード・ページとその言語の ASCII コード・ページとの間で、1 組のマッピング・テーブルを使用して、データを相互に変換します。

ASCII ワークステーション制御装置では、同時に (常に使用可能な米国英語のほかに) 14 個の各国語バー ジョンをサポートできます。

ASCII ワークステーション制御装置向けに選択される言語の組み合わせは、平衡型ワークステーション制 御装置向けに選択される言語タイプのサブセットです。 iSeries(TM) ワークステーション制御装置の多国語 サポート [\(8](#page-13-0)ページ) には、ASCII ワークステーション制御装置で使用できる言語のリストがあります。

### **ASCII** ワークステーション制御装置のキーボード・タイプ

ASCII ワークステーション制御装置で使用できる国およびキーボード・タイプの最大数は 14 です。ディ スプレイまたはプリンターのタイプに従って、制御装置が各言語ですべてのグラフィック文字をサポートす るかどうかが決まります。 ディスプレイやプリンターが使用言語のすべてのグラフィック文字をサポート しない場合は、ワークステーションのカスタマイズ機能を使用して、サポート対象外のグラフィック文字を 表示、印刷できます。

### ワークステーション・カスタマイズなしで使用できる言語

- アラビア語
- オーストリア/ドイツ語
- オーストリア/ドイツ語 MNCS
- ベルギー/オランダ語 MNCS
- カナダ/フランス語
- カナダ/フランス語 MNCS
- デンマーク語
- デンマーク語 MNCS
- フィンランド語/スウェーデン語
- フィンランド語/スウェーデン語 MNCS
- フランス語 (Azerty 型)
- フランス語 (Azerty 型) MNCS
- ヘブライ語
- イタリア語
- イタリア語 MNCS
- ノルウェー語
- ノルウェー語 MNCS
- ポルトガル語
- ポルトガル語 MNCS
- スペイン語
- スペイン語 MNCS
- スペイン語圏
- スペイン語圏 MNCS
- スウェーデン語
- スウェーデン語 MNCS
- スイス/フランス語
- スイス/フランス語 MNCS
- スイス/ドイツ語
- スイス/ドイツ語 MNCS
- v 英国英語
- 英国英語 MNCS
- v アメリカ/カナダ英語
- アメリカ/カナダ英語 MNCS

### ワークステーション・カスタマイズが必要な言語

ワークステーション・カスタマイズ機能を使用すると、ASCII ワークステーション制御装置を使用して、 次の国と言語をサポートできます。

- ブラジル・ポルトガル語
- クロアチア語
- キリル文字
- チェコ語
- エストニア語
- v ギリシャ語
- ハンガリー語
- アイスランド語
- アイスランド語 MNCS
- Latin 2
- ラトビア語
- リトアニア語
- ポーランド語
- ロシア語
- スロバキア語
- スロベニア語
- トルコ語
- タイ語
- ウクライナ語

*5394* リモート・ワークステーション制御装置の要件*:* 5394 リモート・ワークステーション制御装置は、 平衡型のワークステーション制御装置です。装置間でデータをマップするために、変換テーブルを使用しま す。

5394 リモート・ワークステーション制御装置は、一度に 4 つの MNCS 言語をサポートし、MNCS 以外 の言語を 1 つだけサポートします。 言語を変更するときは、キーボード言語コードを変更してください。 キーボード言語コードの変更について詳しくは、「5394 Remote Control Unit Setup Guide」および「5394 Remote Control Unit Introduction and Installation Planning」を参照してください。

*5494* リモート・ワークステーション制御装置の要件*:* 5494 リモート・ワークステーション制御装置は、 平衡型ワークステーション向けに 4 つのポートがあります。1 つは通信ネットワーク用です。モデル 002 には、トークンリング・ネットワーク接続用のポートがあります。

5494 リモート・ワークステーション制御装置は、一度に 4 つの MNCS 言語をサポートし、MNCS 以外 の言語を 1 つだけサポートします。 言語を変更するときは、キーボード言語コードを変更してください。 キーボード言語コードの変更について詳しくは、「5494 Remote Control Unit Planning Guide」および 「5494 Remote Control Unit User's Guide」を参照してください。

### キーボード

使用する各国語バージョンに適合したキーボードを選択できます。キーボードの図は、『参照情報』の『キ ーボード・レイアウト』トピックを参照してください。

### サポートできるキーボード・タイプの数の判別

平衡型または ASCII 制御装置でサポートできるキーボード・タイプの数を判別するには、次の点を理解す る必要があります。

- 1 台の平衡型または ASCII ワークステーション制御装置で、複数のタイプのキーボードと言語をサポー トできます。
- v サポートされる言語のそれぞれは、サポートされる複数のキーボードで利用できる場合があります。
- v 各ワークステーション制御装置で、各キーボード用の変換テーブルのサイズが異なります。
- v サポート対象のキーボード・タイプに対して使用する言語マトリックスは、キーボードと言語の計算因 数と呼びます。
- <span id="page-19-0"></span>v 必要とされる各キーボード・タイプの計算因数の合計によって、必要とされるすべてのキーボード・タ イプが 1 台のワークステーション制御装置でサポートされるかどうかが決まります。
- v 必要とされるキーボード・タイプの計算因数の合計が最大限度を超えると、超過の原因となった最初の ワークステーションとそれ以降のすべてのワークステーションの言語は、デフォルトで米国英語に設定 されます。
- v キーボード・タイプの超過から回復するために、次のいずれかを行うことができます。
	- 超過の原因となったワークステーションを別のワークステーション制御装置に接続する。
	- 同じワークステーション制御装置で、超過の原因となったワークステーションを、計算因数の合計を 最大限度内に減らす他のキーボード・タイプに構成する。

### ハードウェアのインストールと各国語

システム上で装置をインストールまたは変更する場合は、ジョブの CCSID の文字セットとコード・ページ に一致したキーボード ID を反映するように、装置を正しく構成する必要があります。装置のキーボード 構成を変更すると、システムに新規のディスプレイやプリンターを追加した場合と同様に、動作が異なって きます。

インストール作業で使用するパネル、メニュー、およびメッセージでは、データを右から左方向には表示で きません。そのため、両方向言語 (アラビア語、ヘブライ語など) の場合は、インストールに関するオンラ イン情報は、英語で左から右方向に表示されます。

次のトピックには、ハードウェアのインストールに関するその他の情報があります。

- コンソール装置
- v ワークステーションに関する考慮事項
- v プリンター変更時の考慮事項

### コンソール装置

コンソール装置は、使用する 1 次言語のデフォルト・コード・ページをサポートするように構成してくだ さい。コンソール装置が新たな 1 次言語のコード・ページをサポートしている場合は、1 次言語を変更し たときに、パネル、メッセージ、およびオンライン・ヘルプ情報などが正しく表示されます。 たとえば、1 次言語が DBCS 言語以外の場合は、5555 をコンソール装置として構成することはできません。

新たな 1 次言語をアクティブにするための IPL を実行する前に、コンソール装置を新規 1 次言語のコー ド・ページをサポートするものに変更してください。この IPL を実行する前に、autoconfig を必ずオンに してください。

シナリオ *:* コンソールが *1* バイト装置として構成されている*:* 使用するシステムの 1 次言語が英大文字 DBCS (機能 2938) だとします。このとき、1 次言語を日本語 DBCS (機能 2962) に変更します。

システム上で使用されているコンソール装置は、1 バイト専用の英語装置として構成されており、コード・ ページは 00037 です。1 バイトの英語装置の場合、英語を含むすべての 1 バイト各国語バージョンはイン ストールできますが、2 バイト各国語バージョンはインストールできません。 IPL でアクティブ化する前 に、日本語の DBCS コードをサポートするコンソール装置に変更してください。

日本語の DBCS コード・ページをサポートしないコンソール装置を使用すると、IPL は正常に終了しませ ん。

シナリオ*:* コンソールが *F* タイプ・キーボードとして構成されている*:* 使用するシステムの 1 次言語が 英語 (機能 2924) のときに、1 次言語をチェコ語、ペルシア語、ハンガリー語、ロシア語、ポーランド

語、スロバキア語、またはタイ語に変更する場合です。また、システムで使用しているコンソールが F タ イプのキーボード (比較的古い形式のキーボード) だとします。

F タイプのキーボードは、多数の各国語バージョンで使用できますが、チェコ語、ペルシア語、ハンガリ ー語、ロシア語、ポーランド語、スロバキア語、またはタイ語では使用できません。システムのコンソール に使用するキーボードを F タイプ以外のものに変更してください。

コンソール装置およびキーボードを変更しないと、F タイプのキーボードを新たな 1 次言語で使用するた めのキーボード・マッピング・テーブルが存在しないためにエラーとなります (チェコ、ペルシア語、ハン ガリー語、ロシア語、ポーランド語、スロバキア語、およびタイ語)。この場合、1 次言語を変更しても、 IPL は正常に終了しません。

### ワークステーションに関する考慮事項

多国語環境では、iSeries(TM) サーバー 1 台で複数のワークステーションを異なる言語に対応させることが できます。使用する各言語の CCSID が同一ではない場合、CCSID にタグ付けされていないデータは個別 のオブジェクトに保存する必要があります。 CCSID にタグ付けされたデータ (メッセージ・ファイルやデ ータベース・ファイルなど) は、個別のオブジェクトに保存する必要はありません。

CCSID にタグ付けされていないデータの読み取り、処理、および表示を正しく実行するには、言語の差 異、およびその差異が次の要素とどのように関連するかを、使用するアプリケーションに認識させる必要が あります。

- v iSeries Access プログラムを使用するプログラマブル・ワークステーション
- 非プログラマブル・ワークステーション

注**:** 3486、3487、3488-V、および 3489 ディスプレイは、3486、3487、3488-V、および 3489 [型キーボ](rbagssbcskybrddispprtnumb.htm) [ードおよびディスプレイの言語別部品番号に](rbagssbcskybrddispprtnumb.htm)リストされているすべての言語 (タイ語を除く) をサポート します。

v キーボード

OS/400(R) がサポートする言語に使用できる IBM(R) 拡張キーボードの例が[、キーボード・レイアウト](rbagslayouts.htm) に示されています。

v Telnet またはパススルーの影響

ワークステーション上に表示される文字は、ソース・システムに定義したキーボード・タイプにより異 なります。ターゲット・システムにパススルーを行い、異なるキーボード・タイプの仮想装置を使用す ると、ターゲット・システムが使用する言語が異なるために、ターゲット・システムに直接接続された ような形で、異なる文字が表示される場合があります。

### プリンター変更時の考慮事項

プリンターを変更するときは、データ交換、データ・ストリーム、フォント、およびホスト・プリンター・ エミュレーションの分野について考慮する必要があります。

• 交換 (DBCS の高機能印刷 (AFP<sup>(TM)</sup>) データを OS/400<sup>(R)</sup> に送るシステム/370<sup>(TM)</sup> またはシステム/390<sup>(R)</sup> などのシステム)

OS/400 は、DBCS データを含む AFP データを生成します。さらに、DBCS データを含む AFP 生成デ ータをシステム/370 システムから受け取り、iSeries(TM) サーバーに接続した IPDS(TM) プリンターで印刷 できます。IPDS プリンターは、AFP パラメーターに「\*YES」を指定して構成してください。

v データ・ストリーム

<span id="page-21-0"></span>プリンターは、SNA 文字ストリング (SCS) プリンターと高機能プリンター・データ・ストリーム (IPDS) プリンターで構成されています。

SNA 文字ストリング (SCS) は、EBCDIC で構成されるデータ・ストリームです。任意でエンド・ユー ザーのデータとの混合が可能です。この処理は、要求応答単位内で実行します。システム・エンジニア またはユーザーは、ディスケットまたはプリンターのキーを使用して、ホスト接続 SCS プリンターを構 成できます。 SCS プリンターを使用する言語に従って構成するには、プリンターのオペレーターズ・ガ イドを使用してください。

個別のアプリケーションでソース・データを作成できることは、IPDS の長所の 1 つです。個別のアプ リケーションのソース・データをプリンターでマージして、混合データ・ページとして統合します。た とえば、OfficeVision(R) エディターなどのエディターでテキスト・データを作成したり、スキャナー出力 のイメージ・データをフォルダー内に保存したり、ビジネス・グラフィックス・ユーティリティー・プ ログラムでグラフィック・データを作成したりすることができます。 IPDS は、統合アプリケーション を使用せずに、アプリケーションの出力を統合します。

• フォント

IPDS プリンターのフォント・タイプの構成については、装置記述の作成 (印刷装置) または装置記述の 変更 (印刷装置) (CRTDEVPRT または CHGDEVPRT) コマンドを使用します。フォントは、ホストから ダウンロードすることも、プリンターの記憶装置に保存することもできます。

それぞれのプリンターおよび言語によってサポートされる文字 ID (CHRID 値) については、「印刷装置 **プログラミング」 ● PDF を参照してください。** 

v ホスト・プリンターをエミュレートするための iSeries Access プリンター

iSeries Access プログラムは、単一サーバー上の複数の言語をサポートします。 iSeries Access のユーザ ーは (ホスト・エミュレーションの場合を除く)、接続した iSeries サーバーにインストールされている言 語を 1 つだけ選択して使用できます。 iSeries Access のユーザーが、5 台の異なる iSeries サーバーを 使用してホスト・エミュレーション・セッションを実行する場合、ユーザーは、それぞれのセッション で異なる言語を表示できます。ただし、すべてのシステムで、同一のパーソナル・コンピューター ASCII コード・ページが必要です。

PC プリンターを接続するときのインストール方法と構成方法については、ユーザーの環境に応じた 『iSeries Access』のトピックを参照してください。

特定の装置については、それぞれの装置のマニュアルを参照してください。

### ソフトウェアのインストールと各国語

システムが複数の言語を使用して他のシステムと通信する場合は、リモート・システムと交換する構成名を 指定するときに注意してください。リモート・システムのキーボードで使用できない可能性がある文字は使 用しないでください。たとえば、ドル記号 (\$)、ポンド記号 (#)、およびアットマーク (@) などの文字で す。 構成名に使用できる文字については[、不変文字セットを](rbagsinvariantcharset.htm)参照してください。

不変文字セット以外の文字を使用する構成名のサポートは、既存のシステムですでに使用中であるものに制 限しなければなりません。

リモート・システムと交換される可能性がある構成名には、次のものがあります。

- ネットワーク ID
- ロケーション名
- **16** OS/400 グローバリゼーション V5R3
- <span id="page-22-0"></span>v 制御点名
- モード記述名
- サービス・クラス記述名
- v ユーザー ID (登録簿項目からの)

構成名について詳しくは、「通信構成」 PDF (「V5R1 Information Center 補足資料」のトピックに あります) を参照してください。ソフトウェアのインストールについて詳しくは、「ソフトウェアの導入」

**→ PDF およびその他のソフトウェア・プロダクトのマニュアルを参照してください。** 

### 各国語バージョンの構成

以下のトピックは、各国語バージョンを使用する OS/400<sup>(R)</sup> の構成に関する情報を提供します。

- ユーザー・プロファイル名に関する考慮事項
- v サービス・ツール
- v システム・インターフェースとユーザー・インターフェース
- v 1 次言語の構成
- v 2 次言語の構成
- ロケールのインストールと使用可能化

### ユーザー・プロファイル名に関する考慮事項

ユーザー・プロファイル名は、サーバーのユーザーを識別するのに使用します。ユーザー・プロファイル名 は、ユーザー ID とも呼びます。ユーザーが「サインオン」画面の「ユーザー」プロンプトに入力する名 前です。

ユーザー・プロファイル名には、最大 10 文字を使用できます。次の文字を使用できます。

- すべての文字 (A から Z)
- すべての数字 (0 から 9)
- v さらに、特殊コード・ポイント (x'5B', x'7B', x'7C') も使用できます。CCSID の多く (37 も含めて) は、これらのコード・ポイントをそれぞれ「\$」、「#」、および「@'」として解釈します。その他の CCSID は、これらのコード・ポイントをほかの文字として表します。これらのコード・ポイントは使用 できますが、1 台のシステムで複数の CCSID を使用したときに間違った解釈がされる可能性があるの で、使用はできるだけ避けてください。たとえば、スペインの人は CCSID 284 を使用して、ユーザ

ー・プロファイル名を「ESPA  $\rm{\dot{N}}$  OL」とすることができますが、英語で CCSID 37 を使用すると、こ の名前は「ESPA#OL」となります。

ユーザー・プロファイル名の最初の文字には、数値は使用できません。

注**:** ユーザー・プロファイルを作成するときに、ユーザーがサインオンに使用するユーザー ID を数字にで きます。このようなプロファイルを作成するには、最初の文字を「Q」として「Q12345」のようにします。 この場合、ユーザーがサインオンするときの「サインオン」画面の「ユーザー」プロンプトには、 「12345」または「Q12345」と入力します。ユーザー・プロファイルに関する考慮事項については、

「iSeries<sup>(TM)</sup> 機密保護解説書」 → PDF を参照してください。

### サービス・ツール

サービス・ツールに関するパネル、メッセージ、およびオンライン・ヘルプ情報は、通常はシステムの 1 次言語で表示されます。そのため、システムを提供するワークステーションは、1 次言語を使用できるよう に構成する必要があります。また、そのワークステーションには 1 次言語用のキーボードを接続してくだ さい。

サービス・ツールで使用するパネル、メニュー、およびメッセージでは、データを右から左方向には表示で きません。そのため、両方向言語 (アラビア語、ヘブライ語など) の場合も、サービス・ツールのオンライ ン情報は、英語で左から右方向に表示されます。

### システム・インターフェースとユーザー・インターフェース

サーバー・インターフェースとユーザー・インターフェースは、ワークステーションまたはプリンターで示 されます。ワークステーション制御装置は、装置記述の KBDTYPE パラメーターが決定するマッピングに 従って、キー・ストロークとキーボードを解釈します。ディスプレイは、ワークステーション制御装置内の コード・ページ・マッピングに従って、データをユーザーに表示します。ワークステーション制御装置のコ ード・ページ・マッピングは、装置記述内の CHRID パラメーターにより決定されます。 サポートされる キーボード・タイプには、文字 ID が割り当てられています。装置記述にある CHRID のデフォルト設定 (\*KBDTYPE) は、その文字 ID を示します。 パーソナル・コンピューターでコード・ページおよび各国語 サポートを設定する方法については、『iSeries(TM) Access』トピックを参照してください。

システム・インターフェースおよびユーザー・インターフェースについては、次のトピックを参照してくだ さい。

- v NLV 装置の自動構成
- NLV 文字セットとコード・ページの自動変換
- v NLV 印刷装置ファイルの変換

装置の自動構成*:* 自動構成は、ローカル装置とサーバーに接続されている一部のリモート装置を定義しま す。つまり、サーバーが稼動しているときにディスプレイをオンにすると、サーバーに接続された装置が使 用可能になります。各装置を使用する前に、装置の記述構成を作成するための手動構成は必要ありません。 ワークステーション制御装置に構成情報を送信する装置については、使用するキーボードに応じて、 KBDTYPE パラメーターが設定されます。KBDTYPE 情報をサーバーに送信しない装置については、 QKBDTYPE (キーボード・システム値) が使用されます。自動構成について詳しくは、「ローカル装置の構

成」 PDF を参照してください。

注**:** ハードウェアの報告とは異なるキーボード・タイプを使用して、手動構成で装置をセットアップする場 合は、自動構成が接続されているキーボードに応じて装置記述を変更してしまいます。これを避けるには、 QAUTOCFG システム値を 0 (オフ) にしておきます。これで装置をオンにすると、自動構成はオフになり ます。

文字セットとコード・ページの自動変換*:* システムは、各国語サポート対応アプリケーションについて は、文字セットとコード・ページを自動変換します。この自動変換は、ディスプレイ、メニュー、またはパ ネル・ソースを使用して、あるいはこれらの表示内容を作成する制御言語 (CL) コマンドの CHRID パラ メーターにより制御できます。 エンド・ユーザーが使用する装置の文字セットとコード・ページは、装置 記述内の CHRID パラメーターが決定します。 通常、CHRID 値は \*KBDTYPE に設定されています。

表示するデータの文字セットとコード・ページがエンド・ユーザーの言語とは異なる場合に、自動変換を実 行できます。 データの変換について詳しくは、CCSID を使用した CDRA の実装 トピックを参照してく ださい。サポート対象の CCSID については、「グローバリゼーションの参照情報」の [CCSID](rbagsccsidref.htm) トピックを 参照してください。

印刷装置ファイルの変換*:* 印刷装置は、ユーザーに印刷出力を提供します。 OS/400(R) のプリンター・サ ポートには、異なる文字セットの間の変換処理は含まれていません。データを印刷する場合は、正しい文字 セットとコード・ページをプリンターに指定し、プリンターにはフォントを用意してください。

印刷装置ファイルの CHRID 値を \*JOBCCSID に設定すると、印刷装置ファイルは、ジョブの CCSID の CHRID 値を印刷するデータに結び付けます。外部記述の印刷装置ファイルの場合は、DDS (データ記述仕 様) の定数は、DDS ソース・ファイルの CCSID からジョブの CCSID 値の文字 ID に変換されます。

### **1** 次言語の構成

1 次言語は、プログラム・コード、注文したライセンス・プログラム用のテキスト・データ、およびデフォ ルトの各国語の国/地域別の値で構成されています。1 次言語は、システムが使用する言語です。言語依存 型および国/地域別情報依存型のシステム値はこの言語で初期化されます。さらに、その他のシステム・オ ブジェクトや機能は、1 次言語に従って属性を決定します。たとえば、ヒストリー・ログのメッセージは、 1 次言語で表示されます。

サーバーにライセンス・プログラムをインストールすると、1 次言語の各国語バージョンはプロダクト・ラ イブラリーに入ります。たとえば、スペイン語で注文した OS/400(R) は、1 次言語として QSYS ライブラ リーに入ります。

サーバーは、1 次言語にデフォルトのシステム値を提供します。デフォルト値がユーザーの要件に一致しな い場合は、言語に依存する一部のシステム値を変更できます。

1 次言語のデフォルト・システム値については、[『デフォルト・システム値』](rbagsnatlangdefaultsysval.htm)トピックを参照してくださ い。システム値の設定の変更方法については、[『システム値』](rbagssysvalues.htm)トピックを参照してください。

#### **1** 次言語の選択と変更

1 次言語の選択は重要です。 OS/400 では、対象となる国に従ってユーザーのビジネス要件を満たすため に、1 次言語を変更できます。ただし、1 次言語の変更には数時間以上かかることを念頭に置いてくださ い。

システムの 1 次言語を変更する場合、新たな 1 次言語を IBM<sup>(R)</sup> に注文してください。新たな 1 次言語 として使用する言語の 2 次言語テープがある場合は、そのテープを使用して 1 次言語を変更できます。た とえば、1 次言語が米国英語、2 次言語がカナダ/フランス語の場合は、カナダ/フランス語のテープを使用 して、1 次言語をカナダ/フランス語に変更できます。システムの 1 次言語を変更する方法は、「ソフトウ

ェアの導入」 PDF の『1 次言語の変更』の章を参照してください。

1 次言語または 2 次言語を変更する場合で、ライセンス・プログラムの今後の改訂版リリースのソフトウ ェアや資料を引き続き必要とする場合は、IBM 担当員に連絡してください。

1 次言語の選択と変更は、次のシステム操作特性に影響を与えます。

- v ユーザーの国/地域別の値。
- ワークステーションやプリンターなどのユーザー・インターフェースを介してシステムとやり取りする ための言語 (例: [ロケールの機能](rbagsixunderlocales.htm) のトピックの図を参照)。

v データベース・ファイル、メッセージ・ファイル、およびシステム上のメッセージ待ち行列を除く、そ の他のオブジェクトに保存する文字データの暗黙の文字 ID (CHRID)。

暗黙の CCSID が付いているユーザー作成のファイルすべてに、ジョブのデフォルト CCSID (DFTCCSID) がタグ付けされます。

- 1 次言語を変更してもデータの CCSID が同じであれば、システム上の影響はありません。たとえば、1 次言語をドイツ語 MNCS からイタリア語 MNCS に変更しても、両者の CCSID はともに 00500 で す。各国間共通文字セットが参照するのは、文字セット 00697、コード・ページ 00500 です。
- 1 次言語を変更したときに CCSID 値も変更になる場合は、データベース・ファイル以外のオブジェク トの文字データは、システムおよびユーザー・インターフェースで正しく表示できない場合がありま す。ファイルを処理するアプリケーションが変換を抑制しない限り、文字データはデータベース管理機 能で自動的に変換されます。データベース・ファイル以外のオブジェクトのデータについては、表示装 置ファイル、パネル・グループ、またはメニューの CHRID 値が \*JOBCCSID になっている場合は正し く表示されます。

### **2** 次言語の構成

2 次言語は、各国語バージョンをサポートするすべてのライセンス・プログラムのテキスト・ データ部分 です。2 次言語をインストールすると、システムにインストールされているライセンス・プログラムのテキ スト・データが 2 次言語ライブラリーにコピーされます。 2 次言語のインストールについては、「ソフト

ウェアの導入」 PDF の『2 次言語のインストール』の章を参照してください。

2 次言語のバージョンには、プログラム・コードは含まれません。

### **2** 次言語環境

多国語環境では、複数の各国語バージョンがインストールされている場合があります。 1 台の iSeries<sup>(TM)</sup> サーバーで複数の言語をサポートするには、関連し[たハードウェアの](rbagshardwareinstallandnls.htm)インストールが必要です。また、シス テムとアプリケーションが使用する 2 次言語のテキスト・データのために、ディスク上に十分なストレー ジ・スペースが必要です。ディスク上に必要なストレージ・スペースの量は、言語やアプリケーションによ って異なりますが、おおよそ 50 から 300 MB の間です。

OS/400(R) で 1 次言語または 2 次言語として現在サポートされている言語は、NLV [機能コードに](rbagsnatlangfeatcode.htm)示され ています。ここに記載されているのは、各国語バージョンです。このバージョンの機能コードおよびプログ ラム・ライブラリーを使用できます。

プログラム・ライブラリーにある各国語バージョン (1 次言語および 2 次言語) には、それぞれの言語に ついて国/地域別情報依存型および言語依存型のシステム値が含まれています。システム値とは、日付形 式、日時の区切り文字、コード・ページと文字のセット、キーボード・タイプなどです。システム値は、初 期値として 1 次言語の国/地域別の値に設定されています。2 次言語を使用する場合は、サブシステムのセ ットアップで 2 次言語の国/地域別の値を正しく設定できます。

アプリケーションが使用する言語値は、QCPFMSG ファイル内の [CPX8416](rbagscultdependmsgcpx8416.htm) というメッセージにありま す。このファイルは、ライブラリー・リストを使用してアクセスできます。メッセージ「CPX8416」は、ラ イブラリー・リストに従って、1 次言語と 2 次言語の正しい値を示しています。

多国語環境では、論理区画 (LPAR) を除いて、1 次言語とその他のすべての 2 次言語のバージョンのリリ ース・レベルを同一にする必要があります。また、言語をサポートするには、正しい装置 (ワークステーシ ョン制御装置、ディスプレイ装置、およびプリンター) を注文し、インストールする必要があります。

以下のリンクには、1 次言語および 2 次言語の使用方法に関するその他の情報があります。

- 2 [次言語の要件](rbagssecreq.htm)
- 2 [次言語を確実に使用できるようにする](rbagsensureseclanguse.htm)
- [多国語サポート](rbagsmultilingualsupport.htm)

英語を *1* 次言語として必要とする場合の *2* 次言語に関する注意*:* 英語を 1 次言語として必要とし、 DBCS 2 次言語をインストールする場合に、以下の考慮事項は重要です。

#### 日本語 **DBCS (**機能番号 **5762)** を **2** 次言語としてインストールし、英語を **1** 次言語とする場合

日本語 DBCS (機能番号 5762) を 2 次言語としてインストールし、英語を 1 次言語とする場合は、英語 大文字 DBCS (2938) を 1 次言語としてインストールする必要があります。英語大文字 DBCS (2938) を インストールしなければならない理由は、ユーザー・インターフェースのテキストがすべて英語大文字で書 かれているためです。日本語のワークステーションのディスプレイの中には英語小文字を表示しないものが あります。英語大文字 DBCS を使用すると、こうした日本語のディスプレイの場合でも、データを消失せ ずに英語のテキストを表示できます。英語大文字 DBCS を 1 次言語としてインストールする場合は、メ ッセージには小文字ではなく大文字で応答することに注意してください。小文字で応答すると、エラー・メ ッセージが表示されます。

DBCS 向け英語大文字および小文字サポート (2984) を使用して日本語 DBCS (5762) を 2 次言語とする 場合は、QKBDTYPE システム値を JUB (日本語英語) に設定してください。 QKBDTYPE として JUB を 使用することにより、1 次言語のユーザーがカタカナではなく、英語で入力できます。

#### 中国語 **(**簡体字**)**、中国語 **(**繁体字**)**、または韓国語を **2** 次言語として使用し、英語を **1** 次言語とする場合

中国語 (簡体字)、中国語 (繁体字)、または韓国語を 2 次言語として使用し、1 次言語として英語が必要な 場合は、1 次言語に英語大文字および小文字 (2984) を使用してください。 これらの DBCS 言語をサポー トする装置では、英語の大文字と小文字が表示できるので、英語大文字小文字を使用します。

#### その他の場合

上記のトピックで説明される場合以外の場合、英語 (2924) を 1 次言語としてください。

### ≪

*2* 次言語を使用可能にする*:* 2 次言語を OS/400(R) にインストールした後、それを使用できるようにする ために、次のことを行う必要があります。

- v ライブラリー・リストのユーザー・システム部分を変更して、2 次言語ライブラリーをリストの先頭に 追加します。これには、次のいずれかの方法を実行します。
	- 「システム・ライブラリー・リストの変更」 (CHGSYSLIBL) コマンドを使用して、目標の各国語ラ イブラリーをライブラリー・リストの先頭に追加します。コマンドは、ユーザー・プロファイルに指 定する初期プログラムに入れることができるので、ユーザーは、サインオンごとにコマンドを入力す る必要はありません。

CHGSYSLIBL コマンドの権限は、すべてのユーザーにコマンドの実行を許可していません。コマンド にユーザーの権利を与えることなく、ユーザーが CHGSYSLIBL コマンドを実行できるようにするに は、コマンドの入った CL プログラムを書きます。 プログラムは、機密保護担当者が所有してお り、作成時に機密保護担当者のもつ権限を採用します。 プログラムを実行する権限のあるユーザー は、ユーザーのジョブの中でライブラリー・リストのシステム部分を変更できます。

– 2 次言語には、個別のサブシステムを使用します。次のようにします。

1. 2 次言語ユーザーに使用されるサブシステム記述を作成します (たとえば、QGPL/DANISH)。

- 2. SYSLIBLE に 2 次言語ライブラリーを指定します (たとえば、QSYS2926)。
- 3. SGNDSPF 用の 2 次言語ライブラリーからサインオン画面ファイルを指定します (たとえば、 QSYS2926/QDSIGNON)。
- 4. 対話式サブシステムからディスプレイ装置を削除して (「ワークステーション項目の削除」 (RMVWSE) コマンド)、次にこれを 2 次言語サブシステムに追加します (「ワークステーション 項目の追加」 (ADDWSE) コマンド)。 これらのコマンドを使用すると、削除する装置には誰もサ インオンできなくなります。
- 5. 2 次言語で個別のジョブ待ち行列 (JOBQ) や出力待ち行列 (OUTQ) を使用する場合は、2 次言語 ライブラリー (たとえば、QSYS2926) にこれらを作成します。ジョブ待ち行列を 2 次言語サブシ ステムに付加します (たとえば、QGPL/DANISH)。
- 2 次言語ライブラリーを備えたライセンス・プログラムが、 OS/400 2 次言語テープには入っていな い場合があります。これらの 2 次言語ライブラリーは、1 次言語のプロダクト・ライブラリーの前 に、ライブラリー・リストに追加する必要があります。 ライブラリー・リストのシステム部分にプロ ダクト・ライブラリーがある場合は、「システム・ライブラリー・リストの変更」 (CHGSYSLIBL) コマンドを使用して、2 次言語ライブラリーをライブラリー・リストに追加します。
- v ディスプレイ装置の装置記述に、2 次言語のキーボード ID を指定します。これを実行するには、「装 置記述の変更 (表示装置)」 (CHGDEVDSP) コマンドを使用します。装置をオフにして、CHGDEVDSP コマンドを使用し、次に「構成の変更」 (VRYCFG) コマンドを使用して、装置を再びオンにします。
- v 使用言語の日付形式に従って、日付形式を変更します。日付形式、日付区切り記号、および時刻区切り 記号を変更するには、2 次言語ユーザーの CHGJOB コマンドが必要です。 CHGSYSVAL コマンドを使 用してこれらの値を変更すると、すべての 1 次言語ユーザーとすべての 2 次言語ユーザーに対して、 これらの情報が変更されます。次の表は、このことを示しています。また、2 次言語ユーザーのため に、日付やその他の NLS 関連のジョブ属性を指定する方法が示されています。

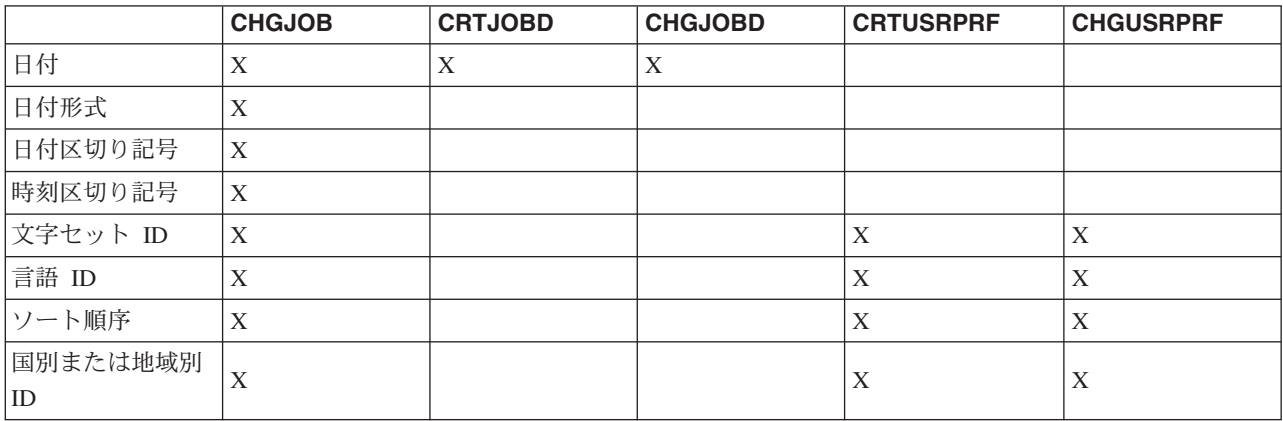

v 使用する 2 次言語の CCSID を反映するように、CCSID 値を変更します。「ユーザー・プロファイルの 変更」 (CHGUSRPRF) コマンドを使用すると、使用するユーザー・プロファイルの下で実行するすべて のジョブについて CCSID 値を設定できます。この変更は、この変更を実行した後にそのプロファイル を使用してシステムに入力したジョブから有効になります。

「ジョブの実行依頼」 (SBMJOB) コマンドに CCSID パラメーターを使用すると、実行するバッチ・ジ ョブに CCSID 値を設定できます。「ジョブの変更」 (CHGJOB) コマンドを使用すると、実行中のジョ ブの CCSID を変更できます。 CCSID 値について詳しくは、『 CCSID の処理』を参照してください。

v データベース・ファイルおよびメッセージ・ファイル以外のオブジェクトで、データが正しく印刷され ることを確認してください。確認するには、使用言語の文字 ID 専用のプリンター出力を含む印刷待ち 行列に、すべての印刷出力を送ります。

- 1. 「出力待ち行列の作成」 (CRTOUTQ) コマンドを使用して、プリンター待ち行列を作成します。
- 2. 「ジョブの変更」 (CHGJOB) コマンドの OUTQ パラメーターを使用して、ジョブの出力待ち行列を 変更します。

CHGJOB OUTQ(output\_queue)

注**:** OUTQ を使用して恒久的な変更を行うには、「ユーザー・プロファイルの変更」(CHGUSRPR)F コマンドを使用します。これ以降、システムにサインオンすると、正しい OUTQ を使用できます。

プリンターがコード・ページの変更をサポートする場合には、印刷装置ファイル内で \*JOBCCSID を使 用できます。

v 国/地域別情報や言語に依存するその他の値についてシステム値を使用したくない場合は、2 次言語でこ れらの値を変更します。国/地域別情報および言語に依存する値を変更するには、「ジョブの変更」 (CHGJOB) コマンドを使用します。

言語および国/地域別情報に関するシステム値、およびサブシステム記述を変更する方法については、『 言 語値と国/地域別の値』を参照してください。

多国語サポート*:* OS/400(R) の多国語サポートを使用すると、1 台のシステムで複数の言語を使用できま す。複数の言語を使用するサーバーでは、国/地域や言語について、次のようなさまざまな特性を処理する 必要があります。

- 抑音符号付き e などのグラフィック文字  $($ <sup>c</sup>)
- v 英貨ポンド記号などの通貨記号
- v 24.06.93 などの日付形式
- v 23:59 などの時刻形式
- v a、b、c.... などのソート順序

さらに、テキストを印刷または表示するときの方向などについても、異なる形式を処理しなければなりませ ん。たとえば、フランス語やスペイン語などのすべてのラテン系言語のテキストは、左から右方向に表示さ れます。一方、アラビア語やヘブライ語などのテキストは、一般的に右から左方向に表示されます。サーバ ーは、言語に応じて左から右、または右から左に、テキストの表示、印刷、およびデータの入力を行いま す。

言語に応じて、テキストを左から右、または右から左に印刷したり、表示するだけでは十分ではありませ ん。アラビア語やヘブライ語のテキストにある数字やローマ字は、左から右方向に表示、印刷します。たと えば、ヘブライ語は、一般的に右から左方向に表記されます。ヘブライ語のテキストに住所が含まれると、 番地名称は、右から左方向に表記されますが、番地の数字は左から右方向に表記されます。同様に、ヘブラ イ語のテキストに John Smith などのローマ字の名前が含まれる場合、ローマ字の名前は左から右方向に表 記されます。ヘブライ語のテキストでは、右から左および左から右への両方向の表記があるので (両方 向)、システムは、テキストを両方向に表示および印刷します。

多国語ネットワークでは、 1 次言語が異なる複数のサーバーの間でデータを交換できます。1 次言語が異 なるシステムの間でデータを交換するには、データに CCSID を割り当てる必要があります。データに CCSID が割り当てられると、データの保全性が得られます。これにより、受信した文字データを正しく表 示できます。

### ロケールのインストールと使用可能化

新規リリースをインストールする場合は、インストール時に QSYSLOCALE ライブラリーをシステムにイ ンストールするように要求できます。 システム提供のすべてのロケール・ソース・メンバーについては、 [システム提供のロケール・ソース定義ファイル](rbagssyssuplocalesourcedef.htm#HDRSYSSUP) のリストを参照してください。

QSYSLOCALE ライブラリーを後でインストールする場合は、GO LICPGM と入力して、Enter キーを押し ます。「拡張 *NLS* サポート」が表示されるまでスクロールしてください。「拡張 *NLS* サポート」をイン ストールするには、オプション 1 を選択します。

OS/400<sup>(R)</sup> では、システム値またはユーザー・プロファイルを使用してロケールを使用可能にします。

### システム値を使用してロケールを使用可能にする

ロケールに関するシステム値は 2 つあります。

### **QLOCALE**

ロケール・オブジェクトを指定するシステム値です。デフォルトは \*NONE です。以下の値を使用 できます。

 $\cdot \cdot \cdot C$ 

このユーザーに C ロケールを割り当てます (\*POSIX と同じ結果になります)。

 $\cdot$  \*POSIX

このユーザーに POSIX (コンピューター環境用ポータブル・オペレーティング・システム) のロ ケール・パス名を割り当てます。

• ロケール・パス名

このユーザーに割り当てるロケールのパス名です。

### **QSETJOBATR**

ジョブ開始時にジョブ属性を設定するシステム値です。 デフォルトは \*NONE です。次の値は、 QLOCALE が指定するロケール・オブジェクトが設定するジョブ属性を示します。

• \*CCSID (コード化文字セット ID)

ロケール・オブジェクトを作成したときに、ロケールに対応する CCSID です。

• \*DATFMT (日付形式)

日付形式は、ロケール・オブジェクトが決定します。

v \*DATSEP (日付区切り記号)

日付区切り記号は、ロケール・オブジェクトが決定します。

• \*SRTSEQ (ソート順序)

ソート順序は、ロケール・オブジェクトが決定します。

v \*TIMSEP (時刻区切り記号)

時刻区切り記号は、ロケール・オブジェクトが決定します。

• \*DECFMT (小数点形式)

小数点形式は、ロケール・オブジェクトが決定します。

### <span id="page-30-0"></span>ユーザー・プロファイルを使用してロケールを使用可能にする

ユーザー・プロファイルには、ロケールに関するパラメーターが 2 つあります。

### **LOCALE**

LANG 環境変数に使用するためのロケール・オブジェクトを指定するパラメーター値です。デフォ ルトは \*NONE です。以下の値を使用できます。

 $\cdot$  \*SYSVAL

QLOCALE のシステム値は、このユーザーに割り当てるロケールのパス名を決定します。

 $\cdot$  \*C

このユーザーに C ロケールを割り当てます (\*POSIX と同じ結果になります)。

 $\cdot$  \*POSIX

このユーザーに POSIX のロケール・パス名を割り当てます。

• ロケール・パス名

このユーザーに割り当てるロケールのパス名です。

### **SETJOBATR**

ジョブ開始時にジョブ属性を設定するパラメーター値です。 デフォルトは \*NONE です。 \*SYSVAL を指定すると、QSETJOBATR 値が属性を設定します。 QSETJOBATR のシステム値に 設定できる同じ属性 (\*CCSID、\*TIMSEP、\*DATFMT、\*DATSEP、\*DECFMT、\*SRTSEQ) は、ユ ーザー・プロファイルの SETJOBATR パラメーターで指定できます。

システム上のすべてのユーザーにロケールを使用させる場合は、システム値の設定でそのようにできます。 また、ロケール機能を限定ユーザーまたは特定グループのユーザーにだけ使用させる場合は、ユーザー・プ ロファイルが理想的なメカニズムとなります。

### 関連情報

ロケールの使用方法については、次のトピックを参照してください。

- [ロケール](rbagslocaleover.htm)
- v [ロケールの処理。](rbagslocale.htm) このトピックでは、ロケールの使用方法を示す多数の例を提供しています。

### シナリオ**:** 各国語バージョンを使用する **OS/400** のセットアップ

次のリンクには、多国語サポートのさまざまなシナリオが示されています。

- シナリオ: [スペイン語をサポートする単一システム](rbagssinglesyslangscen.htm)
- v シナリオ: スペイン語と既存の EBCDIC [データベースをサポートする単一システム](rbagsixampmultilingsepdb.htm)
- v シナリオ: [英語、日本語、およびドイツ語をサポートする単一システム](rbagsmultlngsingsysscen.htm)

シナリオの内容について詳しくは、以下のトピックを参照してください。

- v ユニコードの場合、[『ユニコードの処理』](rbagsunicodeucs2.htm)トピックを参照してください。
- v DDS に関連するユニコードのデータベース情報については、『DDS 物理ファイルと論理ファイル』の 情報を参照してください。
- v DDS を使用するユニコード表示情報については、『DDS 表示装置ファイル』情報を参照してくださ  $\mathcal{V}^{\mathcal{I}^{\circ}}$
- v DDS を使用するユニコード印刷情報については、『DDS 印刷装置ファイル』情報を参照してくださ い。
- v サブシステム記述の使用方法については、『2 [次言語を使用可能にする』](rbagsensureseclanguse.htm)トピックを参照してくださ  $V_{\lambda_{\alpha}}$

### シナリオ**:** スペイン語をサポートする単一システム

 $\gg$ 

このシナリオでは、スペイン語ユーザーおよびアプリケーションをサポートする 1 つのサーバーがありま す。

システムの 1 次言語は、スペイン語 (NLV 2931) です。2931 は 1 次言語であるため、デフォルトのシス テム設定および OS/400(R) ローカライズ設定はスペイン語です。

また、ユーザーは 5250 アプリケーションと Java<sup>(TM)</sup> アプリケーションの両方でこの同じデータベースを 使用しようと計画しているため、対象のフィールドにユニコードが含まれるように定義されたデータベー ス・ファイルも作成しています。

次の例は、PART\_NAME というユニコード・フィールドおよび STOCK\_NUMBER という非ユニコード・ フィールドを含むデータベースの作成に使用される SQL ステートメントを示しています。

CREATE TABLE SAMPLE (PART NAME GRAPHIC (10) CCSID 1200 NOT NULL WITH DEFAULT, STOCK NUMBER INT NOT NULL WITH DEFAULT 0)

ユーザーがこのデータを Web サービスまたはユニコード対応アプリケーションで表示したい場合、ユニコ ードは Web の使用に合った自然なエンコード方式であり、変換は必要ありません。Java アプリケーショ ンの正確なローカライズ設定を入手するには、ユーザーは Java ロケールをスペインのスペイン語用の sp\_SP に設定します。

ユーザーがこのデータを 5250 セッションを使用して表示したい場合、ユニコード・フィールドはディスプ レイ装置の CCSID に変換される必要があります。ユーザーは、ユーザー・プロファイルの CCSID 値を 284 に設定して、システムにこのユーザーがスペイン語ディスプレイを使用していることを示します。この サービスは、CCSID キーワードおよび DDS の \*CONVERT パラメーターにより要求される場合に自動的 にシステムにより提供されます。

ユニコード・データを印刷するには、CCSID キーワードの \*NOCONVERT パラメーター、および FONTNAME キーワードを使用して TrueType フォントを指定します。変換されないユニコード・データ は、PSF/400 または ホスト印刷変換を使用して印刷できます。

以下の図は、このシナリオを示しています。

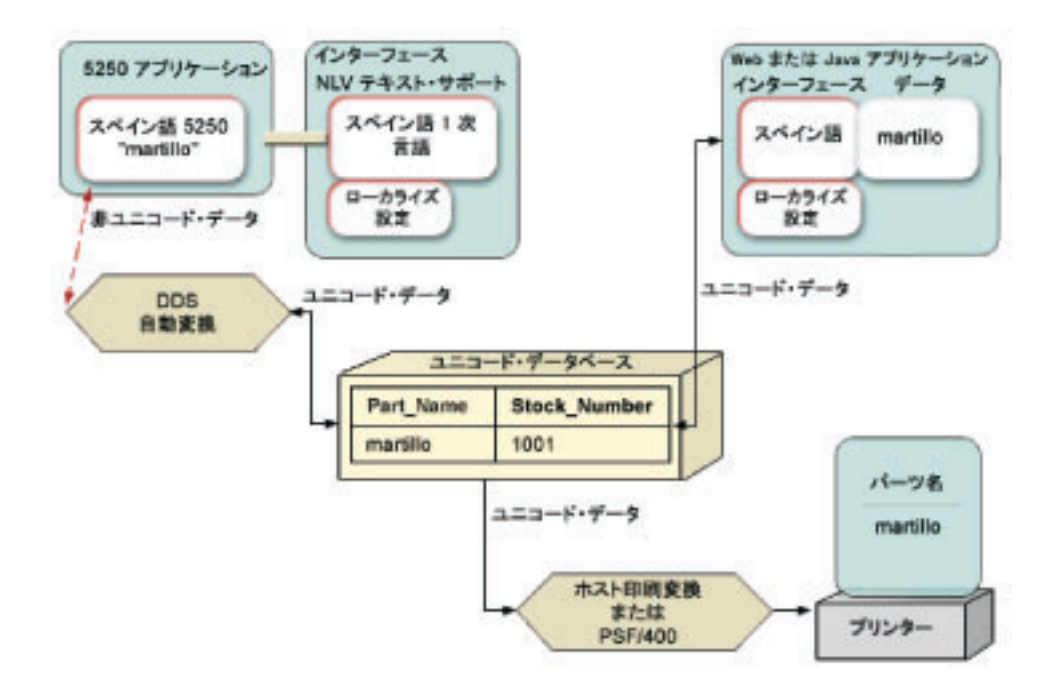

 $\propto$ 

### シナリオ**:** スペイン語と既存の **EBCDIC** データベースをサポートする単一システム  $\ddot{\mathbf{v}}$

このシナリオでは、スペイン語ユーザーおよびアプリケーションをサポートする 1 つのサーバーと既存の EBCDIC データベースがあります。

システムの 1 次言語は、スペイン語 (NLV 2931) です。2931 が 1 次であるため、デフォルトのシステム 設定および OS/400<sup>(R)</sup> ローカライズ設定はスペイン語です。

また、ユーザーは 5250 アプリケーションと Java<sup>(TM)</sup> アプリケーションの両方でこの同じデータベースを 使用しようと計画しているため、対象のフィールドにユニコードが含まれるように定義されたデータベー ス・ファイルも作成しています。また、フィールドが EBCDIC に定義されている既存のデータベースもあ ります。

次の例は、EBCDIC データベースを作成するために使用される SQL ステートメントを示しています。

CREATE TABLE SAMPLE (PART NAME CHAR (10) CCSID 284 NOT NULL WITH DEFAULT, STOCK NUMBER INT NOT NULL WITH DEFAULT 0)

次の例は、PART\_NAME というユニコード・フィールドおよび STOCK\_NUMBER という非ユニコード・ フィールドを含むデータベースの作成に使用される SQL ステートメントを示しています。

CREATE TABLE SAMPLE (PART NAME GRAPHIC (10) CCSID 1200 NOT NULL WITH DEFAULT, STOCK NUMBER INT NOT NULL WITH DEFAULT 0)

### ユニコード・ファイルを使用する場合

ユーザーがこのデータを Web サービスまたはユニコード対応アプリケーションで表示したい場合、ユニコ ードは Web の使用に合った自然なエンコード方式であり、変換は必要ありません。Java アプリケーショ ンの正確なローカライズ設定を入手するには、ユーザーは Java ロケールをスペインのスペイン語用の sp\_SP に設定します。

ユーザーがこのデータを 5250 セッションを使用して表示したい場合、ユニコード・フィールドはディスプ レイ装置の CCSID に変換される必要があります。ユーザーは、ユーザー・プロファイルの CCSID 値を 284 に設定して、システムにこのユーザーがスペイン語ディスプレイを使用していることを示します。この サービスは、CCSID キーワードおよび DDS の \*CONVERT パラメーターにより要求される場合に自動的 にシステムにより提供されます。

ユニコード・データを印刷するには、CCSID キーワードの \*NOCONVERT パラメーター、および FONTNAME キーワードを使用して TrueType フォントを指定します。変換されないユニコード・データ は、PSF/400 またはホスト印刷変換を使用して印刷できます。

### **EBCDIC** ファイルを使用する場合

ユーザーがこのデータを Web サービスを使用して表示したい場合、ファイルを最初にユニコードに変換す る必要があります。この処理は JDBC コネクターを使用して実行できます。Java アプリケーションの正確 なローカライズ設定を入手するには、ユーザーは Java ロケールをスペインのスペイン語用の sp\_SP に設 定します。

ユーザーがこのデータを 5250 セッションで使用して表示したい場合、EBCDIC は 5250 装置に合った自 然なエンコード方式であるため、変換する必要はありません。EBCDIC データを印刷するには、ユーザー はデータをプリンターに送信します。EBCDIC はプリンターのデフォルトのエンコード方式であるため、 変換は必要ありません。

#### 論理ファイルのサポート

OS/400 固有の機能の 1 つに、EBCDIC ファイルをアプリケーションでユニコード・ファイルとして表示 するか、ユニコード・ファイルをアプリケーションで EBCDIC ファイルとして表示するためにシステムの 論理ファイルのサポートを使用できる機能があります。これは、データベースをユニコードに移動したい が、既存のアプリケーションを更新したくない場合に使用できます。

アプリケーションによるデータベース使用の大半がユニコードに関連する場合、データをユニコードとして 保存し、ファイルの論理ビューを EBCDIC で作成できます。次に、EBCDIC プログラムにこの論理ファイ ルにアクセスさせると、ユニコードを処理するために更新する必要がありません。

アプリケーションによるデータベース使用の大半が EBCDIC に関連する場合、データを EBCDIC として 保存し、ファイルの論理ビューをユニコードで作成できます。次に、ユニコード・プログラムにこの論理フ ァイルにアクセスさせると、EBCDIC を処理するために更新する必要がありません。ただし、EBCDIC は ユニコードよりも小さな文字のセットをエンコードするため、一部の文字が失われる場合があります。

以下の図は、このシナリオを示しています。

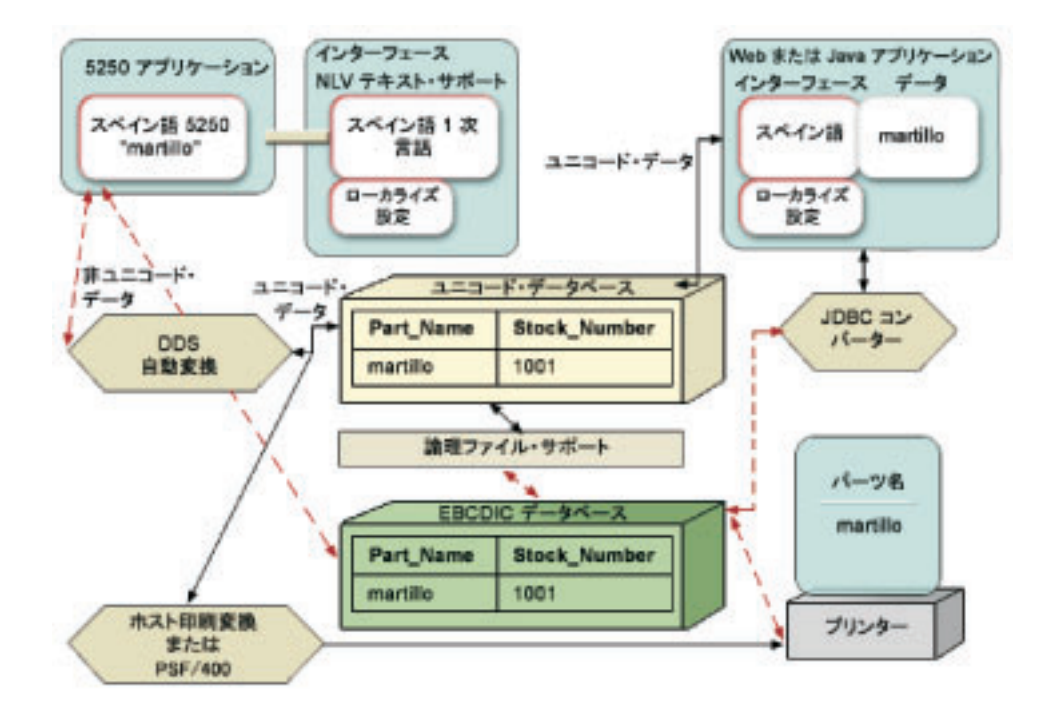

### ≪

### シナリオ**:** 英語、日本語、およびドイツ語をサポートする単一システム  $\gg$

このシナリオでは、英語、日本語、およびドイツ語ユーザーおよびアプリケーションをサポートする 1 つ のサーバーがあります。

システムの 1 次言語は、英語 (NLV 2924) です。また、システムには、2 次言語として日本語 (NLV 2962) およびドイツ語 (2929) が読み込まれています。 2924 が 1 次言語であるため、デフォルトのシステ ム設定および OS/400(R) ローカライズ設定は英語に設定されています。上記の 3 つの NLV がインストー ルされているため、各ユーザーは英語、ドイツ語、または日本語のシステムで作業できます。

それぞれのユーザーの集合は、それぞれの 2 次言語ごとにサブシステム記述を使用することにより、選択 した言語および OS/400 ローカライズ設定を初期サインオン画面から表示できます。

また、ユーザーは対象のフィールドにユニコードが含まれるように定義されたデータベース・ファイルも作 成しています。ユニコードはすべてのプラットフォーム、すべてのプログラム、およびすべての言語のすべ ての文字に対して固有の番号を提供するため、1 つのフィールドには英語、ドイツ語、および日本語が含ま れます。

次の例は、PART\_NAME というユニコード・フィールドおよび STOCK\_NUMBER という非ユニコード・ フィールドを含むデータベースの作成に使用される SQL ステートメントを示しています。

CREATE TABLE SAMPLE (PART NAME GRAPHIC (10) CCSID 1200 NOT NULL WITH DEFAULT, STOCK\_NUMBER INT NOT NULL WITH DEFAULT 0)

ユーザーがこのデータを Web サービスまたはユニコード対応アプリケーションで表示したい場合、ユニコ ードは Web の使用に合った自然なエンコード方式であり、変換は必要ありません。Java アプリケーショ ンの正確なローカライズおよびインターフェース設定を入手するには、ユーザーは Java ロケールを正確な 値に設定する必要があります。英語は en\_US、日本語は ja\_JP、およびドイツ語は de\_DE です。

ユーザーがこのデータを 5250 セッションを使用して表示したい場合、ユニコード・フィールドはディスプ レイ装置の CCSID に変換される必要があります。ユーザーは、ユーザー・プロファイルの CCSID 値を正 確な値 (英語は 37、日本語は 1399、ドイツ語は 278) に設定するだけで、システムに表示用のユーザーの 設定を指示できます。このサービスは、CCSID キーワードおよび DDS の \*CONVERT パラメーターによ り要求される場合に自動的にシステムにより提供されます。

ユニコード・データを印刷するには、CCSID キーワードの \*NOCONVERT パラメーター、および FONTNAME キーワードを使用して TrueType フォントを指定します。変換されないユニコード・データ は、PSF/400 またはホスト印刷変換を使用して印刷できます。

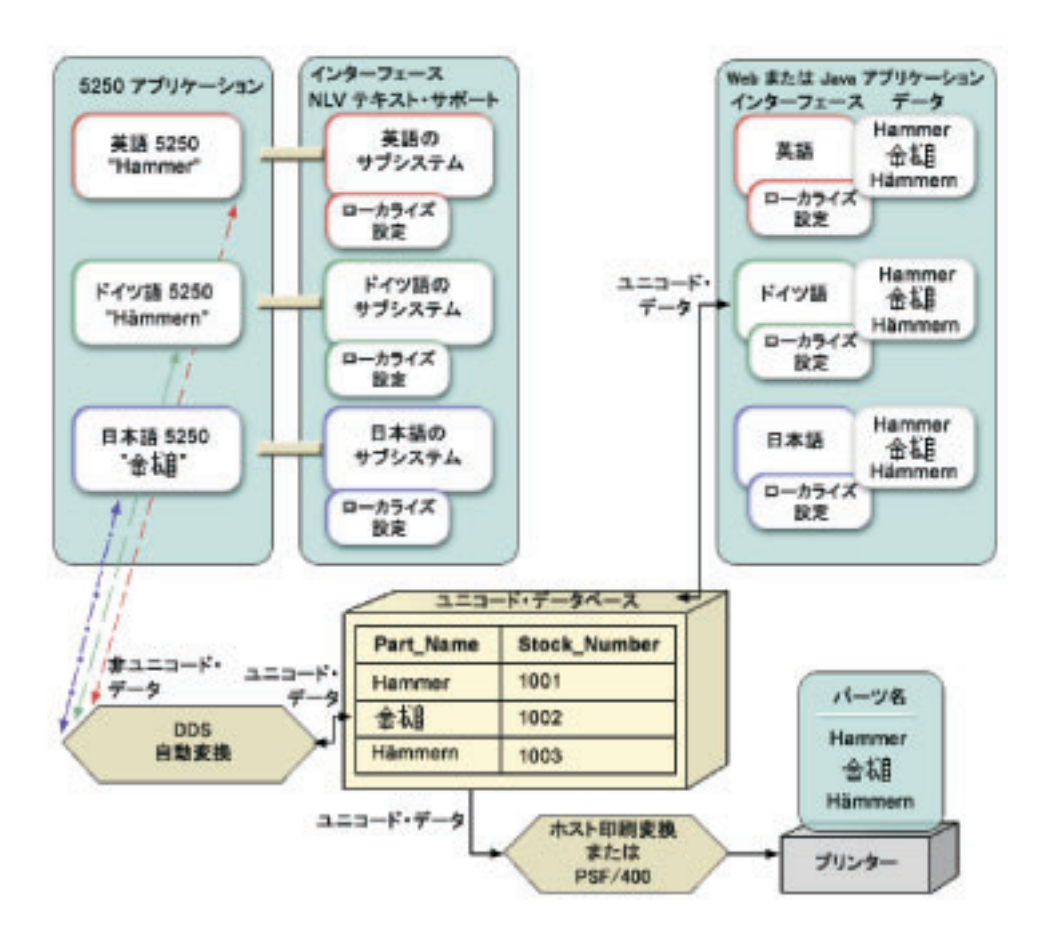

以下の図は、このシナリオを示しています。

≪

# <span id="page-36-0"></span>付録**.** 特記事項

本書は米国 IBM が提供する製品およびサービスについて作成したものです。

本書に記載の製品、サービス、または機能が日本においては提供されていない場合があります。日本で利用 可能な製品、サービス、および機能については、日本 IBM の営業担当員にお尋ねください。本書で IBM 製品、プログラム、またはサービスに言及していても、その IBM 製品、プログラム、またはサービスのみ が使用可能であることを意味するものではありません。これらに代えて、IBM の知的所有権を侵害するこ とのない、機能的に同等の製品、プログラム、またはサービスを使用することができます。ただし、IBM 以外の製品とプログラムの操作またはサービスの評価および検証は、お客様の責任で行っていただきます。

IBM は、本書に記載されている内容に関して特許権 (特許出願中のものを含む) を保有している場合があ ります。本書の提供は、お客様にこれらの特許権について実施権を許諾することを意味するものではありま せん。実施権についてのお問い合わせは、書面にて下記宛先にお送りください。

〒106-0032 東京都港区六本木 3-2-31 IBM World Trade Asia Corporation Licensing

### 以下の保証は、国または地域の法律に沿わない場合は、適用されません。

IBM およびその直接または間接の子会社は、本書を特定物として現存するままの状態で提供し、商品性の 保証、特定目的適合性の保証および法律上の瑕疵担保責任を含むすべての明示もしくは黙示の保証責任を負 わないものとします。国または地域によっては、法律の強行規定により、保証責任の制限が禁じられる場 合、強行規定の制限を受けるものとします。

この情報には、技術的に不適切な記述や誤植を含む場合があります。本書は定期的に見直され、必要な変更 は本書の次版に組み込まれます。 IBM は予告なしに、随時、この文書に記載されている製品またはプログ ラムに対して、改良または変更を行うことがあります。

本書において IBM 以外の Web サイトに言及している場合がありますが、便宜のため記載しただけであ り、決してそれらの Web サイトを推奨するものではありません。それらの Web サイトにある資料は、こ の IBM 製品の資料の一部ではありません。それらの Web サイトは、お客様の責任でご使用ください。

IBM は、お客様が提供するいかなる情報も、お客様に対してなんら義務も負うことのない、自ら適切と信 ずる方法で、使用もしくは配布することができるものとします。

本プログラムのライセンス保持者で、(i) 独自に作成したプログラムとその他のプログラム(本プログラム を含む)との間での情報交換、および (ii) 交換された情報の相互利用を可能にすることを目的として、本 プログラムに関する情報を必要とする方は、下記に連絡してください。

IBM Corporation Software Interoperability Coordinator, Department 49XA 3605 Highway 52 N Rochester, MN 55901 U.S.A.

本プログラムに関する上記の情報は、適切な使用条件の下で使用することができますが、有償の場合もあり ます。

<span id="page-37-0"></span>本書で説明されているライセンス・プログラムまたはその他のライセンス資料は、IBM 所定のプログラム 契約の契約条項、IBM プログラムのご使用条件、またはそれと同等の条項に基づいて、 IBM より提供さ れます。

この文書に含まれるいかなるパフォーマンス・データも、管理環境下で決定されたものです。そのため、他 の操作環境で得られた結果は、異なる可能性があります。一部の測定が、開発レベルのシステムで行われた 可能性がありますが、その測定値が、一般に利用可能なシステムのものと同じである保証はありません。さ らに、一部の測定値が、推定値である可能性があります。実際の結果は、異なる可能性があります。お客様 は、お客様の特定の環境に適したデータを確かめる必要があります。

IBM 以外の製品に関する情報は、その製品の供給者、出版物、もしくはその他の公に利用可能なソースか ら入手したものです。IBM は、それらの製品のテストは行っておりません。したがって、他社製品に関す る実行性、互換性、またはその他の要求については確証できません。 IBM 以外の製品の性能に関する質問 は、それらの製品の供給者にお願いします。

IBM の将来の方向または意向に関する記述については、予告なしに変更または撤回される場合があり、単 に目標を示しているものです。

本書には、日常の業務処理で用いられるデータや報告書の例が含まれています。より具体性を与えるため に、それらの例には、個人、企業、ブランド、あるいは製品などの名前が含まれている場合があります。こ れらの名称はすべて架空のものであり、名称や住所が類似する企業が実在しているとしても、それは偶然に すぎません。

### 著作権使用許諾:

本書には、様々なオペレーティング・プラットフォームでのプログラミング手法を例示するサンプル・アプ リケーション・プログラムがソース言語で掲載されています。お客様は、サンプル・プログラムが書かれて いるオペレーティング・プラットフォームのアプリケーション・プログラミング・インターフェースに準拠 したアプリケーション・プログラムの開発、使用、販売、配布を目的として、いかなる形式においても、 IBM に対価を支払うことなくこれを複製し、改変し、配布することができます。このサンプル・プログラ ムは、あらゆる条件下における完全なテストを経ていません。従って IBM は、これらのサンプル・プログ ラムについて信頼性、利便性もしくは機能性があることをほのめかしたり、保証することはできません。お 客様は、IBM のアプリケーション・プログラミング・インターフェースに準拠したアプリケーション・プ ログラムの開発、使用、販売、配布を目的として、いかなる形式においても、IBM に対価を支払うことな くこれを複製し、改変し、配布することができます。

この情報をソフトコピーでご覧になっている場合は、写真やカラーの図表は表示されない場合があります。

### 商標

以下は、IBM Corporation の商標です。 Advanced Function Printing AFP AS/400 C/400 D<sub>B2</sub> Distributed Relational Database Architecture DRDA IBM IPDS

<span id="page-38-0"></span>iSeries **OfficeVision** Operating System/400 OS/400 PS/2 System/390 WebSphere

Microsoft、Windows、Windows NT および Windows ロゴは、Microsoft Corporation の米国およびその他の 国における商標です。

Java およびすべての Java 関連の商標およびロゴは、Sun Microsystems, Inc. の米国およびその他の国にお ける商標または登録商標です。

UNIX は、The Open Group の米国およびその他の国における登録商標です。

他の会社名、製品名およびサービス名などはそれぞれ各社の商標または登録商標です。

### 資料に関するご使用条件

お客様がダウンロードされる資料につきましては、以下の条件にお客様が同意されることを条件にその使用 が認められます。

個人使用**:** これらの資料は、すべての著作権表示その他の所有権表示をしていただくことを条件に、非商業 的な個人による使用目的に限り複製することができます。ただし、IBM の明示的な承諾をえずに、これら の資料またはその一部について、二次的著作物を作成したり、配布 (頒布、送信を含む) または表示 (上映 を含む) することはできません。

商業的使用**:** これらの資料は、すべての著作権表示その他の所有権表示をしていただくことを条件に、お客 様の企業内に限り、複製、配布、および表示することができます。 ただし、IBM の明示的な承諾をえずに これらの資料の二次的著作物を作成したり、お客様の企業外で資料またはその一部を複製、配布、または表 示することはできません。

ここで明示的に許可されているもの以外に、資料や資料内に含まれる情報、データ、ソフトウェア、または その他の知的所有権に対するいかなる許可、ライセンス、または権利を明示的にも黙示的にも付与するもの ではありません。

資料の使用が IBM の利益を損なうと判断された場合や、上記の条件が適切に守られていないと判断された 場合、IBM はいつでも自らの判断により、ここで与えた許可を撤回できるものとさせていただきます。

お客様がこの情報をダウンロード、輸出、または再輸出する際には、米国のすべての輸出入関連法規を含 む、すべての関連法規を遵守するものとします。IBM は、これらの資料の内容についていかなる保証もし ません。これらの資料は、特定物として現存するままの状態で提供され、商品性の保証、特定目的適合性の 保証および法律上の瑕疵担保責任を含むすべての明示もしくは黙示の保証責任なしで提供されます。

これらの資料の著作権はすべて、IBM Corporation に帰属しています。

お客様が、このサイトから資料をダウンロードまたは印刷することにより、これらの条件に同意されたもの とさせていただきます。

## <span id="page-39-0"></span>コードに関する特記事項

本書には、プログラミングの例が含まれています。

IBM は、お客様に、すべてのプログラム・コードのサンプルを使用することができる非独占的な著作使用 権を許諾します。お客様は、このサンプル・コードから、お客様独自の特別のニーズに合わせた類似のプロ グラムを作成することができます。

すべてのサンプル・コードは、例として示す目的でのみ、IBM により提供されます。このサンプル・プロ グラムは、あらゆる条件下における完全なテストを経ていません。従って IBM は、これらのサンプル・プ ログラムについて信頼性、利便性もしくは機能性があることをほのめかしたり、保証することはできませ ん。

ここに含まれるすべてのプログラムは、現存するままの状態で提供され、いかなる保証も適用されません。 商品性の保証、特定目的適合性の保証および法律上の瑕疵担保責任の保証の適用も一切ありません。

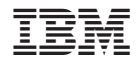

Printed in Japan